# **Read The Docs Documentation** *Release 1.0*

**Eric Holscher, Charlie Leifer, Bobby Grace**

April 02, 2015

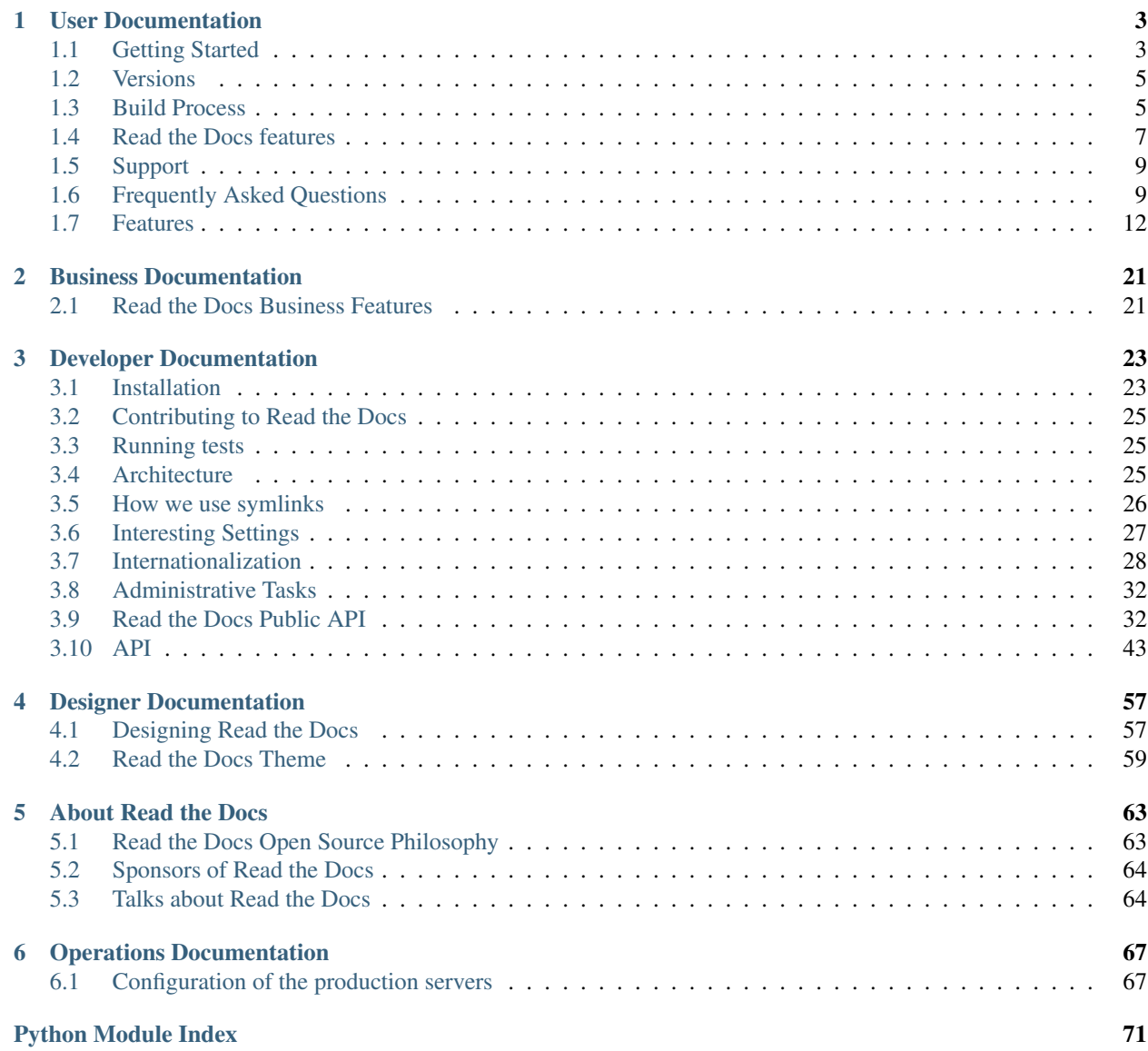

[Read the Docs](http://readthedocs.org/) hosts documentation for the open source community. We support [Sphinx](http://sphinx.pocoo.org/) docs written with [reStruc](http://sphinx.pocoo.org/rest.html)[turedText](http://sphinx.pocoo.org/rest.html) and [Markdown](http://daringfireball.net/projects/markdown/syntax) docs written with [Mkdocs.](http://www.mkdocs.org/) We pull your code from your [Subversion,](http://subversion.tigris.org/) [Bazaar,](http://bazaar.canonical.com/) [Git,](http://git-scm.com/) and [Mercurial](http://mercurial.selenic.com/) repositories. Then we build documentation and host it for you. Think of it as *Continuous Documentation*.

The code is open source, and [available on github.](http://github.com/rtfd/readthedocs.org)

The main documentation for the site is organized into a couple sections:

- *[User Documentation](#page-6-0)*
- *[Features](#page-15-0)*
- *[About Read the Docs](#page-66-0)*

Information about development is also available:

- *[Developer Documentation](#page-26-0)*
- *[Designer Documentation](#page-60-0)*
- *[Operations Documentation](#page-70-0)*

## **User Documentation**

## <span id="page-6-1"></span><span id="page-6-0"></span>**1.1 Getting Started**

This document will show you how to get up and running with Read the Docs. You will have your docs imported on Read the Docs in 5 minutes, displayed beautifully for the world.

If you are already using Sphinx or Markdown for your docs, skip ahead to *[Import Your Docs](#page-7-0)*.

## **1.1.1 Write Your Docs**

You have two options for format for your documentation:

- *[In reStructuredText](#page-6-2)*
- *[In Markdown](#page-7-1)*

#### <span id="page-6-2"></span>**In reStructuredText**

There is [a screencast](https://www.youtube.com/watch?feature=player_embedded&v=oJsUvBQyHBs) that will help you get started if you prefer.

[Sphinx](http://sphinx-doc.org/) is a tool that makes it easy to create beautiful documentation. Assuming you have [Python](https://www.python.org/) already, [install](http://sphinx-doc.org/latest/install.html) [Sphinx:](http://sphinx-doc.org/latest/install.html)

\$ pip install sphinx sphinx-autobuild

Create a directory inside your project to hold your docs:

```
$ cd /path/to/project
$ mkdir docs
```
Run sphinx-quickstart in there:

```
$ cd docs
$ sphinx-quickstart
```
This will walk you through creating the basic configuration; in most cases, you can just accept the defaults. When it's done, you'll have an index.rst, a conf.py and some other files. Add these to revision control.

Now, edit your index.rst and add some information about your project. Include as much detail as you like (refer to the [reStructuredText](http://sphinx-doc.org/rest.html) syntax or [this template](http://docs.writethedocs.org/en/latest/writing/beginners-guide-to-docs/#id1) if you need help). Build them to see how they look:

\$ make html

Note: You can use sphinx-autobuild to auto-reload your docs. Run sphinx-autobuild. \_build\_html instead.

Edit your files and rebuild until you like what you see, then commit your changes and push to your public repository. Once you have Sphinx documentation in a public repository, you can start using Read the Docs.

#### <span id="page-7-1"></span>**In Markdown**

[Mkdocs](http://www.mkdocs.org/) is a tool that makes it easy to create beautiful documentation. Assuming you have [Python](https://www.python.org/) already, [install](http://www.mkdocs.org/#installation) [Mkdocs:](http://www.mkdocs.org/#installation)

```
$ pip install mkdocs
```
Create a directory inside your project to hold your docs:

```
$ cd /path/to/project
$ mkdocs new docs
```
Create a README.md:

```
$ cd docs
```
Now, edit your index.md and add some information about your project. Include as much detail as you like (refer to the [Markdown](http://daringfireball.net/projects/markdown/syntax) syntax or [this template](http://docs.writethedocs.org/en/latest/writing/beginners-guide-to-docs/#id1) if you need help). Build them to see how they look:

\$ mkdocs build

Note: You can use mkdocs to auto-reload your docs. Run mkdocs serve instead.

Edit your files and rebuild until you like what you see, then commit your changes and push to your public repository. Once you have Mkdocs documentation in a public repository, you can start using Read the Docs.

#### <span id="page-7-0"></span>**1.1.2 Import Your Docs**

[Sign up](http://readthedocs.org/accounts/signup) for an account on RTD, then [log in.](http://readthedocs.org/accounts/login) Visit your [dashboard](http://readthedocs.org/dashboard) and click [Import](http://readthedocs.org/dashboard/import) to add your project to the site. Fill in the name and description, then specify where your repository is located. This is normally the URL or path name you'd use to checkout, clone, or branch your code. Some examples:

- Git: http://github.com/ericholscher/django-kong.git
- Subversion: http://varnish-cache.org/svn/trunk
- Mercurial: https://bitbucket.org/ianb/pip
- Bazaar: lp:pasta

Note: Make sure to choose your *Documentation Type* correctly as either Sphinx or Mkdocs.

Add an optional homepage URL and some tags, then click "Create".

Within a few seconds your code will automatically be fetched from your public repository, and the documentation will be built. Check out our *[Build Process](#page-8-1)* page to learn more about how we build your docs, and to troubleshoot any issues that arise.

If you want to keep your code updated as you commit, configure your code repository to hit our [Post Commit Hooks.](http://readthedocs.org/docs/read-the-docs/en/latest/webhooks.html) This will rebuild your docs every time you push your code.

We support multiple versions of your code. You can read more about how to use this well on our *[Versions](#page-8-0)* page.

If you have any more trouble, don't hesitate to reach out to us. The *[Support](#page-12-0)* page has more information on getting in touch.

## <span id="page-8-0"></span>**1.2 Versions**

Read the Docs supports multiple versions of your repository. On the initial import, we will create a latest version. This will point at the default branch for your VCS control: master, default, or trunk.

We also create a stable version, if your project has any tagged releases. stable will be automatically kept up to date to point at your highest version.

## **1.2.1 How we envision versions working**

In the normal case, the latest version will always point to the most up to date development code. If you develop on a branch that is different than the default for your VCS, you should set the Default Branch to that branch.

You should push a tag for each version of your project. These tags should be numbered in a way that is consistent with [semantic versioning.](http://semver.org/) This will map to your stable branch by default.

If you have documentation changes on a **long-lived branch**, you can build those too. This will allow you to see how the new docs will be built in this branch of the code. Generally you won't have more than 1 active branch over a long period of time. The main exception here would be release branches, which are branches that are maintained over time for a specific release number.

## **1.2.2 Redirects on root URLs**

When a user hits the root URL for your documentation, for example http://pip.readthedocs.org/, they will be redirected to the **Default version**. This defaults to latest, but could also point to your latest released version.

## <span id="page-8-1"></span>**1.3 Build Process**

Files: [tasks.py](https://github.com/rtfd/readthedocs.org/blob/master/readthedocs/projects/tasks.py) - [doc\\_builder/](https://github.com/rtfd/readthedocs.org/tree/master/readthedocs/doc_builder)

## **1.3.1 How we build documentation**

When we import your documentation, we look at two things first: your *Repository URL* and the *Documentation Type*. We will clone your repository, and then build your documentation using the *Documentation Type* specified.

#### **Sphinx**

When you choose *Sphinx* as your *Documentation Type*, we will first look for a conf.py file in your repository. If we don't find one, we will generate one for you. We will look inside a doc or docs directory first, and then default to the top-level of your documentation.

Then Sphinx will build any files with an .rst extension. If you have a README.rst, it will be transformed into an index.rst automatically.

#### **Mkdocs**

When you choose *Mkdocs* as your *Documentation Type*, we will first look for a mkdocs.yml file in your repository. If we don't find one, we will generate one for you. We will look inside a doc or docs directory first, and then default to the top-level of your documentation.

Then Mkdocs will build any files with an .md extension. If you have a README.md, it will be transformed into an index.md automatically.

## **1.3.2 Understanding what's going on**

Understanding how Read the Docs builds your project will help you with debugging the problems you have with the site. It should also allow you to take advantage of certain things that happen during the build process.

The first step of the process is that we check out your code from the repository you have given us. If the code is already checked out, we update the copy to the branch that you have specified in your projects configuration.

Then we build the proper backend code for the type of documentation you've selected.

If you have the *Use Virtualenv* option enabled, we will run setup.py install on your package, installing it into a virtual environment. You can also define additional packages to install with the *Requirements File* option.

When we build your documentation, we run sphinx-build -b [html](http://python.readthedocs.org/en/latest/library/html.html#module-html) . \_build/html, where html would be replaced with the correct backend. We also create man pages and pdf's automatically based on your project.

Then these files are copied across to our application servers from the build server. Once on the application servers, they are served from nginx.

#### An example in code:

```
update_imported_docs(version)
if exists('setup.py'):
    run('python setup.py install')
if project.requirements_file:
    run('pip install -r %s' % project.requirements_file)
build_docs(version=version)
copy_files(artifact_dir)
```
### **1.3.3 Builder Responsibility**

Builders have a very specific job. They take the updated source code and generate the correct artifacts. The code lives in self.version.project.checkout\_path(self.version.slug). The artifacts should end up in self.version.project.artifact\_path(version=self.version.slug, type=self.type) Where type is the name of your builder. All files that end up in the artifact directory should be in their final form.

#### **1.3.4 Packages installed in the build environment**

The build server does have a select number of C libraries installed, because they are used across a wide array of python projects. We can't install every C library out there, but we try and support the major ones. We currently have the following libraries installed:

- Latex (texlive-full)
- libevent (libevent-dev)
- dvipng
- graphviz
- libxslt1.1
- libxml2-dev

## **1.3.5 Writing your own builder**

Note: Builds happen on a server using only the RTD Public API. There is no reason that you couldn't build your own independent builder that wrote into the RTD namespace. The only thing that is currently unsupported there is a saner way than uploading the processed files as a zip.

The documentation build system in RTD is made pluggable, so that you can build out your own backend. If you have a documentation format that isn't currently supported, you can add support by contributing a backend.

The *[doc\\_builder](#page-48-0)* API explains the higher level parts of the API that you need to implement. A basic run goes something like this:

```
backend = get_backend(project.documentation_type)
if force:
    backend.force(version)
backend.clean(version)
backend.build(version)
if success:
    backend.move(version)
```
## **1.3.6 Deleting a stale or broken build environment**

RTD doesn't expose this in the UI, but it is possible to remove the build directory of your project. If you want to remove a build environment for your project, hit [http://readthedocs.org/wipe/](http://readthedocs.org/wipe)<project\_slug>/<version\_slug>/. You must be logged in to do this.

## <span id="page-10-0"></span>**1.4 Read the Docs features**

This will serve as a list of all of the features that Read the Docs currently has. Some features are important enough to have their own page in the docs, others will simply be listed here.

### **1.4.1 Github and Bitbucket Integration**

We now support linking by default in the sidebar. It links to the page on your host, which should help people quickly update typos and send pull requests to contribute to project documentation.

More information can be found in the *[VCS Integration](#page-19-0)* page.

### **1.4.2 Auto-updating**

The *[Webhooks](#page-15-1)* page talks about the different ways you can ping RTD to let us know your project has been updated. We have official support for Github, and anywhere else we have a generic post-commit hook that allows you to POST to a URL to get your documentation built.

## **1.4.3 Internationalization**

Read the Docs itself is localized, and we support documentation translated into multiple languages. Read more on the *[Localization of Documentation](#page-18-0)* and *[Internationalization](#page-31-0)* pages.

## **1.4.4 Canonical URLs**

Canonical URLs give your docs better search performance, by pointing all URLs to one version. This also helps to solve the issues around users landing on outdated versions of documentation.

More information can be found in the *[Canonical URLs](#page-20-0)* page.

## **1.4.5 Versions**

We can build multiple versions of your documentation. Look on the "Versions" page of your project's admin (using the nav on the left) to find a list of available versions that we've inferred from the tags and branches in your source control system (according to the support matrix below). On the Versions page you can tell us which versions you'd like us to build docs for, whether each should be public, protected, or private, and what the default version should be (we'll redirect there when someone hits your main project page, e.g., [http://my-project.rtfd.org/\)](http://my-project.rtfd.org/).

## **1.4.6 Version Control Support Matrix**

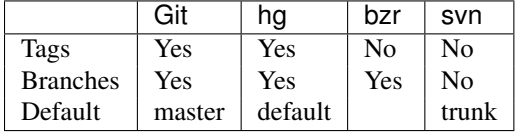

## **1.4.7 PDF Generation**

When you build your project on RTD, we automatically build a PDF of your project's documentation. We also build them for every version that you upload, so we can host the PDFs of your latest documentation, as well as your latest stable releases as well.

## **1.4.8 Search**

We provide full-text search across all of the pages of documentation hosted on our site. This uses the excellent Haystack project and Solr as the search backend. We hope to be integrating this into the site more fully in the future.

## **1.4.9 Alternate Domains**

We provide support for CNAMEs, subdomains, and a shorturl for your project as well. This is outlined in the *[Alternate](#page-17-0) [Domains](#page-17-0)* section.

## <span id="page-12-0"></span>**1.5 Support**

## **1.5.1 Getting Help**

The easiest way to get help with the project is to join the #readthedocs channel on Freenode. We hang out there and you can get real-time help with your projects. The other good way is to open an issue on [Github.](http://github.com/rtfd/readthedocs.org/issues)

The mailing list at <https://groups.google.com/forum/#!forum/read-the-docs> is also available for support.

## **1.5.2 Backwards Incompatible Changes**

Backwards Incompatible Changes will be emailed to the [mailing list.](https://groups.google.com/forum/#!forum/read-the-docs) They will be prefixed with "Backwards Incompatible Changes". We are thinking about having some kind of Backwards Incompatible Changes policy, much like the 1.0 of a code base, once we define the redirects and interfaces that we wish to expose permanently.

## **1.5.3 Commercial Support**

We offer commerical support for Read the Docs, commerical hosting, as well as consulting around all documentation systems. You can contact us at [hello@readthedocs.com](mailto:hello@readthedocs.com) to learn more, or visit us at [https://readthedocs.com.](https://readthedocs.com)

## <span id="page-12-1"></span>**1.6 Frequently Asked Questions**

## **1.6.1 My project isn't building with autodoc**

First, you should check out the Builds tab of your project. That records all of the build attempts that RTD has made to build your project. If you see ImportError messages for custom Python modules, you should enable the virtualenv feature in the Admin page of your project, which will install your project into a virtualenv, and allow you to specify a requirements.txt file for your project.

If you are still seeing errors because of C library dependencies, please see the below section about that.

## **1.6.2 How do I change behavior for Read the Docs?**

When RTD builds your project, it sets the READTHEDOCS environment variable to the string [True](http://python.readthedocs.org/en/latest/library/constants.html#True). So within your Sphinx's conf.py file, you can vary the behavior based on this. For example:

```
import os
on_rtd = os.environ.get('READTHEDOCS', None) == 'True'
if on_rtd:
   html theme = 'default'
else:
   html theme = 'nature'
```
The READTHEDOCS variable is also available in the Sphinx build environment, and will be set to True when building on RTD:

```
{% if READTHEDOCS %}
Woo
{% endif %}
```
## **1.6.3 I get import errors on libraries that depend on C modules**

Note: Another use case for this is when you have a module with a C extension.

This happens because our build system doesn't have the dependencies for building your project. This happens with things like libevent and mysql, and other python things that depend on C libraries. We can't support installing random C binaries on our system, so there is another way to fix these imports.

You can mock out the imports for these modules in your conf.py with the following snippet:

```
import sys
from unittest.mock import MagicMock
class Mock(MagicMock):
    @classmethod
    def __getattr__(cls, name):
           return Mock()
MOCK_MODULES = ['pygtk', 'gtk', 'gobject', 'argparse', 'numpy', 'pandas']
sys.modules.update((mod_name, Mock()) for mod_name in MOCK_MODULES)
```
Of course, replacing MOCK\_MODULES with the modules that you want to mock out.

Tip: The library unittest.mock was introduced on python 3.3. On earlier versions install the mock library from PyPI with (ie pip install mock) and replace the above import:

**from mock import** Mock **as** MagicMock

#### **1.6.4 Client Error 401 when building documentation**

If you did not install the test\_data fixture during the installation instructions, you will get the following error:

slumber.exceptions.HttpClientError: Client Error 401: http://localhost:8000/api/v1/version/

This is because the API admin user does not exist, and so cannot authenticate. You can fix this by loading the test\_data:

./manage.py loaddata test\_data

If you'd prefer not to install the test data, you'll need to provide a database account for the builder to use. You can provide these credentials by editing the following settings:

```
SLUMBER_USERNAME = 'test'
SLUMBER_PASSWORD = 'test'
```
#### **1.6.5 Can I make search engines only see one version of my docs?**

You can do this for Google at least with a canonical link tag. It should look like:

```
<link rel="canonical" href="http://ericholscher.com/
\{\frac{e}{e} for word in pagename.split('/') -\frac{e}{e}}
     {%- if word != 'index' -%}
          {8 - if word != ' ' -8}{{ word }}/
         \{\frac{0}{0} endif -\frac{0}{0}{%- endif -%}
```

```
{%- endfor -%}
{% if builder == "dirhtml" %}/{% else %}.html{% endif %}
">
```
## **1.6.6 Deleting a stale or broken build environment**

RTD doesn't expose this in the UI, but it is possible to remove the build directory of your project. If you want to remove a build environment for your project, hit [http://readthedocs.org/wipe/](http://readthedocs.org/wipe)<project\_slug>/<version\_slug>/. You must be logged in to do this.

## **1.6.7 How do I host multiple projects on one CNAME?**

We support the concept of Subprojects. If you add a subproject to a project, that documentation will also be served under the parent project's subdomain.

For example, Kombu is a subproject of celery, so you can access it on the celery. readthedocs.org domain:

<http://celery.readthedocs.org/projects/kombu/en/latest/>

This also works the same for CNAME's:

<http://docs.celeryproject.org/projects/kombu/en/latest/>

You can add subprojects in the Admin section for your project.

## **1.6.8 Where do I need to put my docs for RTD to find it?**

Read the Docs will crawl your project looking for a conf.py. Where it finds the conf.py, it will run sphinx-build in that directory. So as long as you only have one set of sphinx documentation in your project, it should Just Work.

## **1.6.9 I want to use the Blue/Default Sphinx theme**

We think that our theme is badass, and better than the default for many reasons. Some people don't like change though :), so there is a hack that will let you keep using the default theme. If you set the html\_style variable in your conf.py, it should default to using the default theme. The value of this doesn't matter, and can be set to /default.css for default behavior.

### **1.6.10 I want to use the Read the Docs theme locally**

There is a repository for that: [https://github.com/snide/sphinx\\_rtd\\_theme.](https://github.com/snide/sphinx_rtd_theme) Simply follow the instructions in the README.

## **1.6.11 Image scaling doesn't work in my documentation**

Image scaling in docutils depends on PIL. PIL is installed in the system that RTD runs on. However, if you are using the virtualenv building option, you will likely need to include PIL in your requirements for your project.

## **1.6.12 I want comments in my docs**

RTD doesn't have explicit support for this. That said, a tool like [Disqus](http://disqus.com/) can be used for this purpose on RTD.

## **1.6.13 How do I support multiple languages of documentation?**

See the section on *[Localization of Documentation](#page-18-0)*.

## **1.6.14 Do I need to be whitelisted?**

No. Whitelisting has been removed as a concept in Read the Docs. You should have access to all of the features already.

## **1.6.15 Does Read The Docs work well with "legible" docstrings?**

Yes. One criticism of Sphinx is that its annotated docstrings are too dense and difficult for humans to read. In response, many projects have adopted customized docstring styles that are simultaneously informative and legible. The [NumPy](https://github.com/numpy/numpy/blob/master/doc/HOWTO_DOCUMENT.rst.txt) and [Google](http://google-styleguide.googlecode.com/svn/trunk/pyguide.html?showone=Comments#Comments) styles are two popular docstring formats. Fortunately, the default Read The Docs theme handles both formats just fine, provided your conf.py specifies an appropriate Sphinx extension that knows how to convert your customized docstrings. Two such extensions are [numpydoc](https://github.com/numpy/numpydoc) and [napoleon.](http://sphinxcontrib-napoleon.readthedocs.org) Only napoleon is able to handle both docstring formats. Its default output more closely matches the format of standard Sphinx annotations, and as a result, it tends to look a bit better with the default theme.

## <span id="page-15-0"></span>**1.7 Features**

### <span id="page-15-1"></span>**1.7.1 Webhooks**

Webhooks are pretty amazing, and help to turn the web into a push instead of pull platform. We have support for hitting a URL whenever you commit to your project and we will try and rebuild your docs. This only rebuilds them if something has changed, so it is cheap on the server side. As anyone who has worked with push knows, pushing a doc update to your repo and watching it get updated within seconds is an awesome feeling.

#### **Github**

If your project is hosted on Github, you can easily add a hook that will rebuild your docs whenever you push updates:

- Go to the "Settings" page for your project
- Click "Webhooks & Services"
- In the "Services" section, click "Add service"
- In the list of available services, click "ReadTheDocs"
- Check "Active"
- Click "Add service"

#### **Bitbucket**

If your project is hosted on Bitbucket, you can easily add a hook that will rebuild your docs whenever you push updates:

- Go to the "admin" page for your project
- Click "Hooks"
- In the available service hooks, select "Read the Docs"
- Click "Add hook"

#### **Others**

Your ReadTheDocs project detail page has your post-commit hook on it; it will look something along the lines of http://readthedocs.org/build/<project\_name>. Regardless of which revision control system you use, you can just hit this URL to kick off a rebuild.

You could make this part of a hook using [Git,](http://www.kernel.org/pub/software/scm/git/docs/githooks.html) [Subversion,](http://mikewest.org/2006/06/subversion-post-commit-hooks-101) [Mercurial,](http://hgbook.red-bean.com/read/handling-repository-events-with-hooks.html) or [Bazaar,](http://wiki.bazaar.canonical.com/BzrHooks) perhaps through a simple script that accesses the build URL using wget or curl.

## **1.7.2 Badges**

Badges let you show the state of your documentation to your users. They are great for embedding in your README, or putting inside your actual doc pages.

### **Status Badges**

They will display in green for passing, red for failing, and yellow for unknown states.

Here are a few examples:

You can see it in action in the [Read the Docs README.](https://github.com/rtfd/readthedocs.org/blob/master/README.rst) They will link back to your project's documentation page on Read the Docs.

#### **Project Pages**

You will now see badges embedded in your [project page.](https://readthedocs.org/projects/pip/) The default badge will be pointed at the *default version* you have specified for your project. The badge URLs look like this:

https://readthedocs.org/projects/pip/badge/?version=latest

You can replace the version argument with any version that you want to show a badge for. If you click on the badge icon, you will be given snippets for RST, Markdown, and HTML; to make embedding it easier.

If you leave the version argument off, it will default to your latest version. This is probably best to include in your README, since it will stay up to date with your Read the Docs project:

https://readthedocs.org/projects/pip/badge/

#### **Style**

If you pass the style GET argument, we will pass it along to shields.io as is. This will allow you to have custom style badges.

### <span id="page-17-0"></span>**1.7.3 Alternate Domains**

Read the Docs supports a number of custom domains for your convenience. Shorter urls make everyone happy, and we like making people happy!

#### **Subdomain Support**

Every project has a subdomain that is available to serve it's documentation. If you go to  $\langle$ slug>.readthedocs.org, it should show you the latest version of documentation. A good example is <http://pip.readthedocs.org>

Note: If you have an old project that has an underscore () in the name, it will use a subdomain with a hypen (-). [RFC 1035](http://tools.ietf.org/html/rfc1035) has more information on valid subdomains.

#### **CNAME Support**

If you have your own domain, you can still host with us. If you point a CNAME record in your DNS to the subdomain for your project, it should magically serve your latest documentation on the custom domain. Using pip as another example, <http://www.pip-installer.org> resolves, but is hosted on our infrastructure.

As an example, fabric's dig record looks like this:

```
-> dig docs.fabfile.org
...
;; ANSWER SECTION:
docs.fabfile.org. 7200 IN CNAME fabric-docs.readthedocs.org.
```
#### **CNAME SSL**

We don't support SSL for CNAMEs on our side, but you can enable support if you have your own server. SSL requires having a secret key, and if we hosted the key for you, it would no longer be secret.

To enable SSL:

- Have a server listening on 443 that you control
- Add a domain that you wish to point at Read the Docs
- Enable proxying to us, with a custom X-RTD-SLUG header

An example nginx configuration for pip would look like:

```
server {
   server_name docs.pip-installer.org;
   location / {
       proxy_pass http://pip.readthedocs.org:80;
       proxy_set_header Host $http_host;
       proxy_set_header X-Forwarded-Proto http;
       proxy_set_header X-Real-IP $remote_addr;
       proxy_set_header X-Scheme $scheme;
       proxy_set_header X-RTD-SLUG pip;
```

```
proxy_connect_timeout 10s;
        proxy_read_timeout 20s;
    }
}
```
#### **rtfd.org**

You can also use rtfd.org as a short URL for Read the Docs. For example, <http://pip.rtfd.org> redirects to its documentation page. Any use of rtfd.org will simply be redirected to readthedocs.org.

## <span id="page-18-0"></span>**1.7.4 Localization of Documentation**

Note: This feature only applies to Sphinx documentation. We are working to bring it to our other documentation backends.

Read the Docs supports hosting your docs in multiple languages. There are two different things that we support:

- A single project written in another language
- A project with translations into multiple languages

#### **Single project in another language**

It is easy to set the *Language* of your project. On the project *Admin* page (or Import page), simply select your desired *Language* from the dropdown. This will tell Read the Docs that your project is in the language. The language will be represented in the URL for you project.

For example, a project that is in spanish will have a default URL of /es/latest/instead of /en/latest/.

Note: You must commit the . mo files for Read the Docs to translate your documentation.

#### **Project with multiple translations**

This situation is a bit more complicated. To support this, you will have one parent project and a number of projects marked as translations of that parent. Let's use phpmyadmin as an example.

The main phpmyadmin project is the parent for all translations. Then you must create a project for each translation, for example phpmyadmin-spanish. You will set the *Language* for phpmyadmin-spanish to Spanish. In the parent projects *Translations* page, you will say that phpmyadmin-spanish is a translation for your project.

This has the results of serving:

- phpmyadmin at http://phpmyadmin.readthedocs.org/en/latest/
- phpmyadmin-spanish at http://phpmyadmin.readthedocs.org/es/latest/

It also gets included in the Read the Docs flyout:

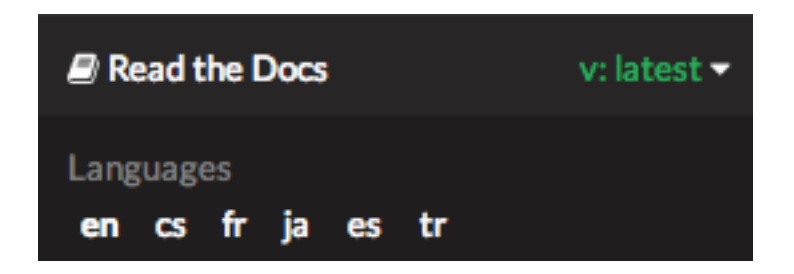

## <span id="page-19-0"></span>**1.7.5 VCS Integration**

#### **GitHub**

If you want to integrate GitHub editing into your own theme, the following variables are available in your custom templates:

- github\_user GitHub username
- github\_repo GitHub repo name
- github\_version Github blob
- conf\_py\_path Path in the checkout to the docs root
- pagename Sphinx variable representing the name of the page you're on.
- display github

It can be used like this:

```
{% if display_github %}
 <li><a href="https://github.com/{{ github_user }}/{{ github_repo }}/blob/{{ github_version }}{{ conf
   Show on GitHub</a></li>
{% endif %}
```
#### **Bitbucket**

If you want to integrate Bitbucket editing into your own theme, the following variables are available in your custom templates:

- bitbucket\_user Bitbucket username
- bitbucket\_repo Bitbucket repo name
- bitbucket\_version BitBucket version
- conf\_py\_path Path in the checkout to the docs root
- pagename Sphinx variable representing the name of the page you're on.
- display\_bitbucket

It can be used like this:

```
{% if display_bitbucket %}
 <a href="https://bitbucket.org/{{ bitbucket_user }}/{{ bitbucket_repo }}/src/{{ bitbucket_version}
{% endif %}
```
## <span id="page-20-0"></span>**1.7.6 Canonical URLs**

Canonical URLs allow people to have consistent page URLs for domains. This is mainly useful for search engines, so that they can send people to the correct page.

Read the Docs uses these in two ways:

- We point all versions of your docs at the "latest" version as canonical
- We point at the user specified canonical URL, generally a custom domain for your docs.

#### **Example**

Fabric hosts their docs on Read the Docs. They mostly use their own domain for them http://docs.fabfile.org. This means that Google will index both http://fabric-docs.readthedocs.org and http://docs.fabfile.org for their documentation.

Fabric will want to set http://docs.fabfile.org as their canonical URL. This means that when Google indexes http://fabric-docs.readthedocs.org, it will know that it should really point at http://docs.fabfile.org.

#### **Enabling**

You can set the canonical URL for your project in the Project Admin page. Check your [dashboard](https://readthedocs.org/dashboard/) for a list of your projects.

#### **Implementation**

If you look at the source code for documentation built after you set your canonical URL, you should see a bit of HTML like this:

**<link** rel="canonical" href="http://pip.readthedocs.org/en/latest/installing.html"**>**

#### **Links**

This is a good explanation of the usage of canonical URLs in search engines:

<http://www.mattcutts.com/blog/seo-advice-url-canonicalization/>

This is a good explanation for why canonical pages are good for SEO:

<http://moz.com/blog/canonical-url-tag-the-most-important-advancement-in-seo-practices-since-sitemaps>

## **1.7.7 Single Version Documentation**

Single Version Documentation lets you serve your docs at a root domain. By default, all documentation served by Read the Docs has a root of /<language>/<version>/. But, if you enable the "Single Version" option for a project, its documentation will instead be served at /.

Warning: This means you can't have translations or multiple versions for your documentation.

You can see a live example of this at <http://www.contribution-guide.org>

### **Enabling**

You can toggle the "Single Version" option on or off for your project in the Project Admin page. Check your [dashboard](https://readthedocs.org/dashboard/) for a list of your projects.

#### **Effects**

Links generated on Read the Docs will now point to the proper URL. For example, if pip was set as a "Single Version" project, then links to its documentation would point to http://pip.readthedocs.org/ rather than the default http://pip.readthedocs.org/en/latest/.

Documentation at /<language>/<default\_version>/ will still be served for backwards compatability reasons. However, our usage of *[Canonical URLs](#page-20-0)* should stop these from being indexed by Google.

## **1.7.8 Privacy Levels**

Read the Docs supports 3 different privacy levels on 2 different objects; Public, Protected, Private on Projects and Versions.

#### **Understanding the Privacy Levels**

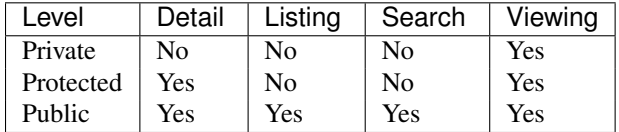

Note: With a URL to view the actual documentation, even private docs are viewable. This is because our architecture doesn't do any logic on documentation display, to increase availability.

#### **Public**

This is the easiest and most obvious. It is also the default. It means that everything is available to be seen by everyone.

#### **Protected**

Protected means that your object won't show up in Listing Pages, but Detail pages still work. For example, a Project that is Protected will not show on the homepage Recently Updated list, however, if you link directly to the project, you will get a 200 and the page will display.

Protected Versions are similar, they won't show up in your version listings, but will be available once linked to.

#### **Private**

Private objects are available only to people who have permissions so see them. They will not display on any list view, and will 404 when you link them to others.

## **Project Objects**

#### **Detail Views**

- Project Detail (/projects/<slug>)
- API Detail (/api/v1/project/<slug>/)

### **List Views**

- Home Page
- All Projects Page
- User Profile Page (/profiles/<user>/)
- Search

### **Version Objects**

### **List Views**

- Project Detail (/projects/<slug>)
- Version Selector on Home page
- Version Selector on Documentation page
- Search

## **Business Documentation**

## <span id="page-24-1"></span><span id="page-24-0"></span>**2.1 Read the Docs Business Features**

Note: These features are for our new business offering, [readthedocs.com.](https://readthedocs.com/) We are currently in an invite-only beta, but will be opening up for more users soon.

All of the other features outlined in these docs work on both sites. Things inside this section are specific to our business offering.

The largest feature that is different is that documentation on readthedocs.com is **private**. If you have private code that you want documentation for, this is our solution.

## **2.1.1 Organizations**

Organizations allow you to segment who has access to what projects in your company. Your company will be represented as an Organization, let's use ACME Corporation as our example.

ACME has a few people inside their organization, some who need full access and some who just need access to one project.

### **Member Types**

- Owners Get full access to both view and edit the Organization and all Projects
- Members Get access to a subset of the Organization projects
- **Teams** Where you give members access to a set of projects.

The best way to think about this relationship is:

*Owners* will create *Teams* to assign permissions to all *Members*.

#### **Example**

ACME would set up *Owners* of their organization, for example Frank Roadrunner would be an owner. He has full access to the organization and all projects.

Wile E. Coyote is a contractor, and will just have access to the new project Road Builder.

Roadrunner would set up a *Team* called *Contractors*. That team would have *Read Only* access to the *Road Builder* project. Then he would add *Wile E. Coyote* to the team. This would give him access to just this one project inside the organization.

## **2.1.2 Sharing**

Note: This feature only exists on our Business offering at [readthedocs.com.](https://readthedocs.com/)

You can share your project with users outside of your company. This works by sending them a link, which will allow them to view a specific project inside your company.

### **Enabling**

- Go into your *Project Admin* page and to the *Sharing* link.
- Under the *Add Token* heading, add a *Description* so you remember who you're sharing it with.
- Click *Share* to create.
- Copy the link that is generated, and give that to the person who you want to give access.

Note: You can always revoke access in the same panel.

#### **Effects**

Once the person you send the link to clicks the link, they will have access to view your project. It will only work for the specific browser that they click the link from.

Warning: They will be able to share this token with other people, so only share with people you trust. We only let sharing links be activated five times to prevent abuse.

## **2.1.3 Analytics**

Note: These features are still being developed, and aren't deployed yet.

Analytics lets you see *who* is viewing *which* documents. This allows you to understand how your documentation is being used, so you can focus on expanding and updating parts people are reading most.

#### **Viewing**

Each project page has a listing of the number of views that it has seen. You can click through here to inspect more information about who is viewing, and when they are looking at things.

You can also view your Analytics data in your documentation pages. There is a button in the Read the Docs flyout what will overlay analytics information. This will let you understand how users are using docs, in context of the actual documentation.

## **Developer Documentation**

## <span id="page-26-1"></span><span id="page-26-0"></span>**3.1 Installation**

Here is a step by step plan on how to install Read the Docs. It will get you to a point of having a local running instance.

First, obtain [Python](http://www.python.org/) and [virtualenv](http://pypi.python.org/pypi/virtualenv) if you do not already have them. Using a virtual environment will make the installation easier, and will help to avoid clutter in your system-wide libraries. You will also need [Git](http://git-scm.com/) in order to clone the repository.

Once you have these, create a virtual environment somewhere on your disk, then activate it:

```
virtualenv rtd
cd rtd
source bin/activate
```
You will need to verify that your pip version is higher than 1.5 you can do this as such:

pip --version

If this is not the case please update your pip version before continuing:

```
pip install --upgrade pip
```
Create a folder in here, and clone the repository:

```
mkdir checkouts
cd checkouts
git clone https://github.com/rtfd/readthedocs.org.git
```
Next, install the dependencies using pip (included with [virtualenv\)](http://pypi.python.org/pypi/virtualenv):

```
cd readthedocs.org
pip install -r pip_requirements.txt
```
**Note:** If you are having trouble on OS X Mavericks (or possibly other versions of OS X) with building  $1xml$ , you probably might need to use [Homebrew](http://brew.sh/) to brew install libxml2, and invoke the install with:

```
CFLAGS=-I/usr/local/opt/libxml2/include/libxml2 \
LDFLAGS=-L/usr/local/opt/libxml2/lib \
pip install -r pip_requirements.txt
```
Note: Linux users may find they need to install a few additional packages in order to successfully execute

pip-install  $-r$  pip requirements.txt. For example, a clean install of Ubuntu 14.04 LTS will require the following packages:

```
sudo apt-get install build-essential
sudo apt-get install python-dev
sudo apt-get install libxml2-dev libxslt1-dev zlib1g-dev
```
Users of other Linux distributions may need to install the equivalent packages, depending on their system configuration.

This may take a while, so go grab a beverage. When it's done, build your database:

```
cd readthedocs
./manage.py syncdb
```
This will prompt you to create a superuser account for Django. Do that. Then:

./manage.py migrate

Go ahead and load in a couple users and a test projects:

./manage.py loaddata test\_data

Note: If you do not opt to install test data, you'll need to create an account for API use and set SLUMBER\_USERNAME and SLUMBER\_PASSWORD in order for everything to work properly.

Finally, you're ready to start the webserver:

./manage.py runserver

Visit <http://127.0.0.1:8000/> in your browser to see how it looks; you can use the admin interface via <http://127.0.0.1:8000/admin> (logging in with the superuser account you just created).

While the webserver is running, you can build documentation for the latest version of a project called 'pip' with the update\_repos command. You can replace 'pip' with the name of any added project:

./manage.py update\_repos pip

## **3.1.1 What's available**

After registering with the site (or creating yourself a superuser account), you will be able to log in and view the [dashboard.](http://readthedocs.org/dashboard/)

From the dashboard you can import your existing docs provided that they are in a git or mercurial repo.

#### **Creating new Docs**

One of the goals of [readthedocs.org](http://readthedocs.org) is to make it easy for any open source developer to get high quality hosted docs with great visibility! We provide a simple editor and two sample pages whenever a new project is created. From there its up to you to fill in the gaps - we'll build the docs, give you access to history on every revision of your files, and we plan on adding more features in the weeks and months to come.

#### **Importing existing docs**

The other side of [readthedocs.org](http://readthedocs.org) is hosting the docs you've already built. Simply provide us with the clone url to your repo, we'll pull your code, extract your docs, and build them! We make available a post-commit webhook that can be configured to update the docs on our site whenever you commit to your repo, effectively letting you 'set it and forget it'.

## <span id="page-28-0"></span>**3.2 Contributing to Read the Docs**

Read the Docs follows the standard Contribution Guidelines set forth at [contribution-guide.org.](http://www.contribution-guide.org/#submitting-bugs) Please read that site and follow the instructions to make sure your patches will be accepted.

## **3.2.1 Tickets**

If you are just getting started with the project, we have tickets labeled [Good First Bug.](https://github.com/rtfd/readthedocs.org/issues?q=is%3Aopen+is%3Aissue+label%3A%22Good+First+Bug%22) This is a great way to get started.

If you want to help with a bigger feature, there are a set of tickets with a [Feature Overview](https://github.com/rtfd/readthedocs.org/issues?direction=desc&labels=Feature+Overview&page=1&sort=updated&state=open) tag. These tickets have a general overview and description of the work required to finish. If you want to start somewhere, this would be a good place to start. That said, these aren't necessarily the easiest tickets. They are simply things that are explained.

## **3.2.2 Translations**

If you wish to contribute translations, please do so on [Transifex.](https://www.transifex.com/projects/p/readthedocs/)

## <span id="page-28-1"></span>**3.3 Running tests**

Read the Docs ships with a test suite that tests the application. You should run these tests when you are doing development before committing code.

They can be run easily:

```
pip install coverage
./runtests.sh
```
This should print out a bunch of information and pass with 0 errors.

### **3.3.1 Continuous Integration**

The RTD test suite is exercised by Travis CI on every push to our repo at GitHub. You can check out the current build status: <https://travis-ci.org/rtfd/readthedocs.org>

## <span id="page-28-2"></span>**3.4 Architecture**

Read the Docs is architected to be highly available. A lot of projects host their documentation with us, so we have built the site so that it shouldn't go down. The load balancer is the only real single point of failure currently. This means mainly that if the network to the load balancer goes down, we have issues.

## **3.4.1 Diagram**

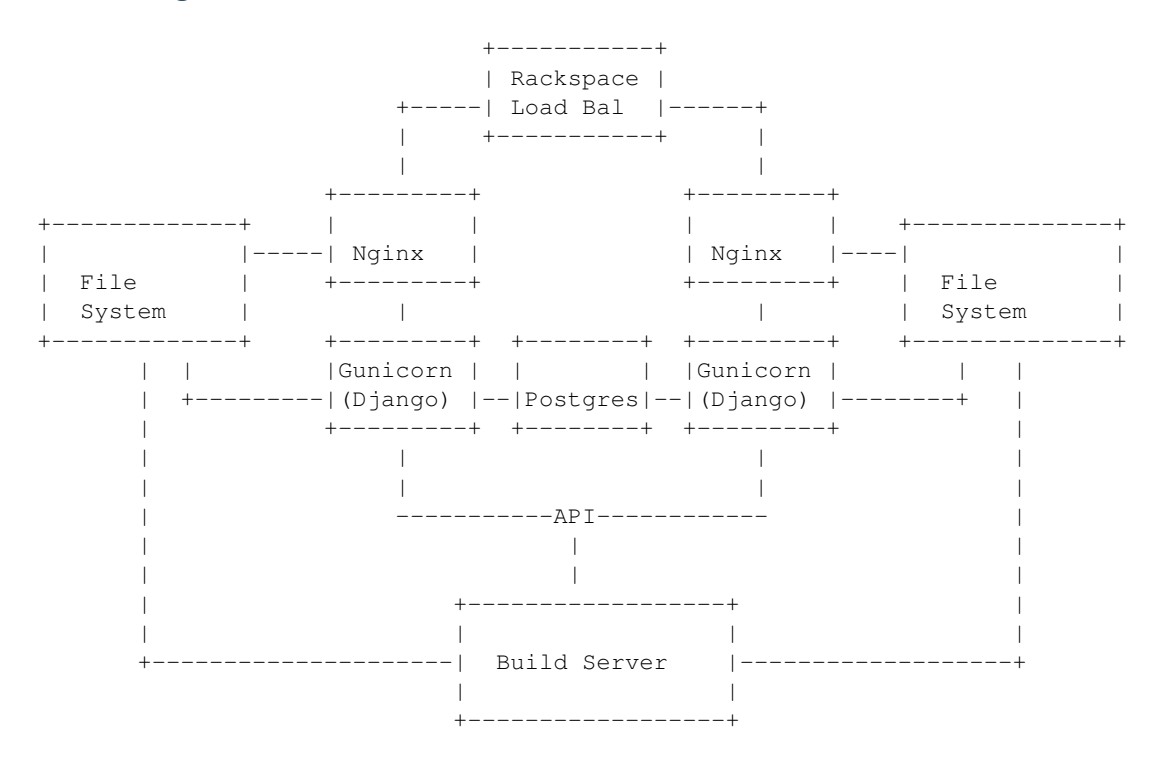

## <span id="page-29-0"></span>**3.5 How we use symlinks**

Read the Docs stays highly available by serving all documentation pages out of nginx. This means that they never hit our Python layer, meaning that they never hit our database. This reduces the total number of servers to serve a request to 1, each of which is redundant.

### **3.5.1 Nginx**

We handle a couple of different types of requests in nginx:

- Requests to a readthedocs.org subdomain
- Requests to a CNAME

### **3.5.2 Subdomains**

For subdomains this is a simple lookup. This doesn't require symlinks, but it shows the basic logic that we need to replicate.

When a user navigates to http://pip.readthedocs.org/en/latest/, we know that they want the pip documentation. So we simply serve them the documentation:

```
location \sim \sqrt{en/(1+t)/(1+t)} {
    alias /home/docs/checkouts/readthedocs.org/user_builds/$domain/rtd-builds/$1/$2;
    error page 404 = @fallback;
    error page 500 = @fallback;
}
```

```
location @fallback {
   proxy_pass http://127.0.0.1:8888;
   proxy_set_header Host $host;
   proxy_set_header X-Real-IP $remote_addr;
   proxy_set_header X-Forwarded-For $proxy_add_x_forwarded_for;
    add_header X-Deity Asgard;
}
```
Note: The @fallback directive is hit when we don't find the proper file. This will cause things to hit the Python backend, so that proper action can be taken.

### **3.5.3 CNAMEs**

CNAMEs add a bit of difficulty, because at the nginx layer we don't know what documentation to serve. When someone requests http://docs.fabfile.org/en/latest/, we can't look at the URL to know to serve the fabric docs.

This is where symlinks come in. When someone requests http://docs.fabfile.org/en/latest/ the first time, it hits the Python layer. In that Python layer we record that docs.fabfile.org points at fabric. When we build the fabric docs, we create a symlink for all domains that have pointed at fabric before.

So, when we get a request for  $\text{does.fabfile.org}$  in the future, we will be able to serve it directly from nginx. In this example, \$host would be docs.fabfile.org:

```
location \sim \sqrt{\frac{eN}{e}} (?P<doc_version>.+) /(?P<path>.*) {
    alias /home/docs/checkouts/readthedocs.org/cnames/$host/$doc_version/$path;
    error_page 404 = @fallback;
    error_page 500 = @fallback;
}
```
Notice that nowhere in the above path is the project's slug mentioned. It is simply there in the symlink in the cnames directory, and the docs are served from there.

## <span id="page-30-0"></span>**3.6 Interesting Settings**

## **3.6.1 SLUMBER\_USERNAME**

Default: [test](http://python.readthedocs.org/en/latest/library/test.html#module-test)

The username to use when connecting to the Read the Docs API. Used for hitting the API while building the docs.

### **3.6.2 SLUMBER\_PASSWORD**

Default: [test](http://python.readthedocs.org/en/latest/library/test.html#module-test)

The password to use when connecting to the Read the Docs API. Used for hitting the API while building the docs.

## **3.6.3 USE\_SUBDOMAIN**

Default: [False](http://python.readthedocs.org/en/latest/library/constants.html#False)

Whether to use subdomains in URLs on the site, or the Django-served content. When used in production, this should be True, as Nginx will serve this content. During development and other possible deployments, this might be False.

## **3.6.4 PRODUCTION\_DOMAIN**

#### Default: readthedocs.org

This is the domain that gets linked to throughout the site when used in production. It depends on USE\_SUBDOMAIN, otherwise it isn't used.

## **3.6.5 MULTIPLE\_APP\_SERVERS**

#### Default: undefined

This is a list of application servers that built documentation is copied to. This allows you to run an independent build server, and then have it rsync your built documentation across multiple front end documentation/app servers.

## **3.6.6 DEFAULT\_PRIVACY\_LEVEL**

#### Default: public

What privacy projects default to having. Generally set to public. Also acts as a proxy setting for blocking certain historically insecure options, like serving generated artifacts directly from the media server.

## **3.6.7 INDEX\_ONLY\_LATEST**

Default: [False](http://python.readthedocs.org/en/latest/library/constants.html#False)

In search, only index the latest version of a Project.

## **3.6.8 DOCUMENT\_PYQUERY\_PATH**

Default: div.document

The Pyquery path to an HTML element that is the root of your document. This is used for making sure we are only searching the main content of a document.

## **3.6.9 USE\_PIP\_INSTALL**

Default: [False](http://python.readthedocs.org/en/latest/library/constants.html#False)

Whether to use pip install . or python setup.py install when installing packages into the Virtualenv. Default is to use python setup.py install.

## <span id="page-31-0"></span>**3.7 Internationalization**

This document covers the details regarding internationalization and localization that are applied in Read the Docs. The guidelines described are mostly based on [Kitsune's localization documentation.](http://kitsune.readthedocs.org/en/latest/localization.html)

As with most of the Django applications out there, Read the Docs' i18n/l10n framework is based on [GNU gettext.](http://www.gnu.org/software/gettext/) Crowd-sourced localization is optionally available at [Transifex.](https://www.transifex.com/projects/p/readthedocs/)

For more information about the general ideas, look at this document: [http://www.gnu.org/software/gettext/manual/html\\_node/Concepts.html](http://www.gnu.org/software/gettext/manual/html_node/Concepts.html)

## **3.7.1 Making Strings Localizable**

Making strings in templates localizable is exceptionally easy. Making strings in Python localizable is a little more complicated. The short answer, though, is to just wrap the string in \_().

#### **Interpolation**

A string is often a combination of a fixed string and something changing, for example, Welcome, James is a combination of the fixed part Welcome,, and the changing part James. The naive solution is to localize the first part and then follow it with the name:

 $($ 'Welcome, ') + username

#### This is wrong!

In some locales, the word order may be different. Use Python string formatting to interpolate the changing part into the string:

\_('Welcome, {name}').format(name=username)

Python gives you a lot of ways to interpolate strings. The best way is to use Py3k formatting and kwargs. That's the clearest for localizers.

#### **Localization Comments**

Sometimes, it can help localizers to describe where a string comes from, particularly if it can be difficult to find in the interface, or is not very self-descriptive (e.g. very short strings). If you immediately precede the string with a comment that starts with Translators:, the comment will be added to the PO file, and visible to localizers.

Example:

```
DEFAULT THEME CHOICES = (
    # Translators: This is a name of a Sphinx theme.
    (THEME_DEFAULT, _('Default')),
    # Translators: This is a name of a Sphinx theme.
    (THEME_SPHINX, _('Sphinx Docs')),
    # Translators: This is a name of a Sphinx theme.
    (THEME_TRADITIONAL, _('Traditional')),
    # Translators: This is a name of a Sphinx theme.
    (THEME_NATURE, _('Nature')),
    # Translators: This is a name of a Sphinx theme.
    (THEME_HAIKU, _('Haiku')),
)
```
#### **Adding Context with msgctxt**

Strings may be the same in English, but different in other languages. English, for example, has no grammatical gender, and sometimes the noun and verb forms of a word are identical.

To make it possible to localize these correctly, we can add "context" (known in gettext as *msgctxt*) to differentiate two otherwise identical strings. Django provides a [pgettext\(\)](http://django.readthedocs.org/en/latest/ref/utils.html#django.utils.translation.pgettext) function for this.

For example, the string *Search* may be a noun or a verb in English. In a heading, it may be considered a noun, but on a button, it may be a verb. It's appropriate to add a context (like *button*) to one of them.

Generally, we should only add context if we are sure the strings aren't used in the same way, or if localizers ask us to.

Example:

```
from django.utils.translation import pgettext
```
month = pgettext("text for the search button on the form", "Search")

#### **Plurals**

*You have 1 new messages* grates on discerning ears. Fortunately, gettext gives us a way to fix that in English *and* other locales, the [ngettext\(\)](http://django.readthedocs.org/en/latest/ref/utils.html#django.utils.translation.ngettext) function:

```
ngettext('singular sentence', 'plural sentence', count)
```
A more realistic example might be:

```
ngettext('Found {count} result.',
         'Found {count} results',
         len(results)).format(count=len(results))
```
This method takes three arguments because English only needs three, i.e., zero is considered "plural" for English. Other languages may have [different plural rules,](http://translate.sourceforge.net/wiki/l10n/pluralforms) and require different phrases for, say 0, 1, 2-3, 4-10, >10. That's absolutely fine, and gettext makes it possible.

#### **3.7.2 Strings in Templates**

When putting new text into a template, all you need to do is wrap it in a  $\{\hat{\ }$  trans  $\{\hat{\ }$  template tag:

```
<h1>{% trans "Heading" %}</h1>
```
Context can be added, too:

<h1>{% trans "Heading" context "section name" %}</h1>

Comments for translators need to precede the internationalized text and must start with the Translators: keyword.:

```
{# Translators: This heading is displayed in the user's profile page #}
<h1>{% trans "Heading" %}</h1>
```
To interpolate, you need to use the alternative and more verbose  $\{\&\text{blocktrans }\&\}$  template tag — it's actually a block:

{% blocktrans %}Welcome, {{ name }}!{% endblocktrans %}

Note that the {{ name }} variable needs to exist in the template context.

In some situations, it's desirable to evaluate template expressions such as filters or accessing object attributes. You can't do that within the {% blocktrans %} block, so you need to bind the expression to a local variable first:

```
{% blocktrans with revision.created_date|timesince as timesince %}
{{ revision }} {{ timesince }} ago
{% endblocktrans %}
{% blocktrans with project.name as name %}Delete {{ name }}?{% endblocktrans %}
```
{% blocktrans %} also provides pluralization. For that you need to bind a counter with the name count and provide a plural translation after the {% plural %} tag:

```
{% blocktrans with amount=article.price count years=i.length %}
That will cost $ {{ amount }} per year.
{% plural %}
That will cost $ {{ amount }} per {{ years }} years.
{% endblocktrans %}
```
## **3.7.3 Strings in Python**

Note: Whenever you are adding a string in Python, ask yourself if it really needs to be there, or if it should be in the template. Keep logic and presentation separate!

Strings in Python are more complex for two reasons:

- 1. We need to make sure we're always using Unicode strings and the Unicode-friendly versions of the functions.
- 2. If you use the ugettext () function in the wrong place, the string may end up in the wrong locale!

Here's how you might localize a string in a view:

```
from django.utils.translation import ugettext as _
```

```
def my_view(request):
    if request.user.is_superuser:
       msg = (u'Oh hi, staff!')else:
       msg = (u'You are not staff!')
```
Interpolation is done through normal Python string formatting:

 $msg = (u' 0h, hi, {user'}')$ .format(user=request.user.username)

Context information can be supplied by using the [pgettext\(\)](http://django.readthedocs.org/en/latest/ref/utils.html#django.utils.translation.pgettext) function:

msg = pgettext('the context', 'Search')

Translator comments are normal one-line Python comments:

# Translators: A message to users.  $msg = (u'Oh, hi there!')$ 

If you need to use plurals, import the ungettext () function:

**from django.utils.translation import** ungettext

```
n = len(results)
msg = ungettext('Found {0} result', 'Found {0} results', n).format(n)
```
#### **Lazily Translated Strings**

You can use [ugettext\(\)](http://django.readthedocs.org/en/latest/ref/utils.html#django.utils.translation.ugettext) or [ungettext\(\)](http://django.readthedocs.org/en/latest/ref/utils.html#django.utils.translation.ungettext) only in views or functions called from views. If the function will be evaluated when the module is loaded, then the string may end up in English or the locale of the last request!

Examples include strings in module-level code, arguments to functions in class definitions, strings in functions called from outside the context of a view. To internationalize these strings, you need to use the \_lazy versions of the above methods, ugettext  $lazy()$  and ungettext  $lazy()$ . The result doesn't get translated until it is evaluated as a string, for example by being output or passed to unicode():

```
from django.utils.translation import ugettext_lazy as _
class UserProfileForm(forms.ModelForm):
    first_name = CharField(label=_('First name'), required=False)
    last_name = CharField(label=_('Last name'), required=False)
```
In case you want to provide context to a lazily-evaluated gettext string, you will need to use  $p \cdot \text{gettext\_lazy}().$ 

## <span id="page-35-0"></span>**3.8 Administrative Tasks**

## **3.8.1 Updating Localization Files**

To update the translation source files (eg if you changed or added translatable strings in the templates or Python code) you should run python manage.py makemessages  $-1$  <language> in the readthedocs/ directory (substitute <language> with a valid language code).

The updated files can now be localized in a [PO editor](https://en.wikipedia.org/wiki/Category:Software-localization_tools) or crowd-sourced online translation tool.

## <span id="page-35-2"></span>**3.8.2 Compiling to MO**

Gettext doesn't parse any text files, it reads a binary format for faster performance. To compile the latest PO files in the repository, Django provides the compilemessages management command. For example, to compile all the available localizations, just run:

\$ python manage.py compilemessages -a

You will need to do this every time you want to push updated translations to the live site.

Also, note that it's not a good idea to track MO files in version control, since they would need to be updated at the same pace PO files are updated, so it's silly and not worth it. They are ignored by .gitignore, but please make sure you don't forcibly add them to the repository.

### **3.8.3 Transifex Integration**

To push updated translation source files to Transifex, run  $tx$  push  $-s$  (for English) or  $tx$  push  $-t$ <language> (for non-English).

To pull changes from Transifex, run  $tx$  pull  $-a$ . Note that Transifex does not compile the translation files, so you have to do this after the pull (see the *[Compiling to MO](#page-35-2)* section).

For more information about the  $tx$  command, read the [Transifex client's help pages.](http://help.transifex.com/features/client/)

## <span id="page-35-1"></span>**3.9 Read the Docs Public API**

We have a limited public API that is available for you to get data out of the site. This page will only show a few of the basic parts, please file a ticket or ping us on IRC (#readthedocs on [Freenode \(chat.freenode.net\)\)](http://webchat.freenode.net) if you have feature requests.

This document covers the read-only API provided. We have plans to create a read/write API, so that you can easily automate interactions with your project.
The API is written in Tastypie, which provides a nice ability to browse the API from your browser. If you go to <http://readthedocs.org/api/v1/?format=json> and just poke around, you should be able to figure out what is going on.

# **3.9.1 A basic API client using slumber**

You can use [Slumber](http://slumber.in/) to build basic API wrappers in python. Here is a simple example of using slumber to interact with the RTD API:

```
import slumber
import json
show \phi objs = True
api = slumber.API(base url='http://readthedocs.org/api/v1/')
val = api.project.get(slug='pip')
#val = api.project('pip').get()#val = api.build(49252) . get()#val = api.build.get(project__slug='read-the-docs')
#val = api.user.get(username='eric')
#val = api.version('pip').get()#val = api.version('pip').get(sluq='1.0.1')#val = api.version('pip').highest.get()
#val = api.version('pip').highest('0.8').get()
if show_objs:
    for obj in val['objects']:
        print json.dumps(obj, indent=4)
else:
    print json.dumps(val, indent=4)
```
# **3.9.2 Example of adding a user to a project**

```
import slumber
USERNAME = 'eric'
PASSWORD = 'test'
user_to_add = 'coleifer'
project_slug = 'read-the-docs'
api = slumber.API(base_url='http://readthedocs.org/api/v1/', authentication={'name': USERNAME, 'passw
project = api.project.get(slug=project_slug)
user = api.user.get(username=user_to_add)
project_objects = project['objects'][0]
user_objects = user['objects'][0]
data = {'users': project_objects['users'][:]}
data['users'].append(user_objects['resource_uri'])
print "Adding %s to %s" % (user_objects['username'], project_objects['slug'])
api.project(project_objects['id']).put(data)
```

```
project2 = api.project.get(slug=project_slug)
project2_objects = project2['objects'][0]
print "Before users: %s" % project_objects['users']
print "After users: %s" % project2_objects['users']
```
# **3.9.3 API Endpoints**

Feel free to use cURL and python to look at formatted json examples. You can also look at them in your browser, if it handles returned json.

curl http://readthedocs.org/api/v1/project/pip/?format=json | python -m json.tool

# **3.9.4 Root**

## GET **/api/v1/**

Retrieve a list of resources.

```
{
   "build": {
        "list_endpoint": "/api/v1/build/",
        "schema": "/api/v1/build/schema/"
    },
    "file": {
        "list_endpoint": "/api/v1/file/",
        "schema": "/api/v1/file/schema/"
    },
    "project": {
        "list_endpoint": "/api/v1/project/",
        "schema": "/api/v1/project/schema/"
    },
    "user": {
        "list_endpoint": "/api/v1/user/",
        "schema": "/api/v1/user/schema/"
    },
    "version": {
        "list_endpoint": "/api/v1/version/",
        "schema": "/api/v1/version/schema/"
    }
}
```
# Data

- **list\_endpoint** (*string*) API endpoint for resource.
- schema (*string*) API endpoint for schema of resource.

# **3.9.5 Builds**

## GET **/api/v1/build/**

Retrieve a list of Builds.

```
{
    "meta": {
        "limit": 20,
        "next": "/api/v1/build/?limit=20&offset=20",
        "offset": 0,
        "previous": null,
        "total_count": 86684
    },
    "objects": [BUILDS]
}
```
Data

- **limit** (*integer*) Number of Builds returned.
- next (*string*) URI for next set of Builds.
- offset (*integer*) Current offset used for pagination.
- previous (*string*) URI for previous set of Builds.
- **total** count (*integer*) Total number of Builds.
- objects (*array*) Array of [Build](#page-38-0) objects.

# <span id="page-38-0"></span>**3.9.6 Build**

GET **/api/v1/build/{id}/**

Path arguments  $id - A$  Build id.

Retrieve a single Build.

```
{
    "date": "2012-03-12T19:58:29.307403",
    "error": "SPHINX ERROR",
    "id": "91207",
    "output": "SPHINX OUTPUT",
    "project": "/api/v1/project/2599/",
    "resource_uri": "/api/v1/build/91207/",
    "setup": "HEAD is now at cd00d00 Merge pull request #181 from Nagyman/solr_setup\n",
    "setup_error": "",
    "state": "finished",
    "success": true,
    "type": "html",
    "version": "/api/v1/version/37405/"
}
```
Data

- date (*string*) Date of Build.
- error (*string*) Error from Sphinx build process.
- id (*string*) Build id.
- output (*string*) Output from Sphinx build process.
- project (*string*) URI for Project of Build.
- resource uri (*string*) URI for Build.
- setup (*string*) Setup output from Sphinx build process.
- setup\_error (*string*) Setup error from Sphinx build process.
- state (*string*) "triggered", "building", or "finished"
- success (*boolean*) Was build successful?
- type (*string*) Build type ("html", "pdf", "man", or "epub")
- version (*string*) URI for Version of Build.

# **3.9.7 Files**

## GET **/api/v1/file/**

### Retrieve a list of Files.

```
{
    "meta": {
        "limit": 20,
        "next": "/api/v1/file/?limit=20&offset=20",
        "offset": 0,
        "previous": null,
        "total_count": 32084
    },
    "objects": [FILES]
}
```
#### Data

- limit (*integer*) Number of Files returned.
- next (*string*) URI for next set of Files.
- offset (*integer*) Current offset used for pagination.
- previous (*string*) URI for previous set of Files.
- total\_count (*integer*) Total number of Files.
- objects (*array*) Array of [File](#page-39-0) objects.

# <span id="page-39-0"></span>**3.9.8 File**

### GET **/api/v1/file/{id}/**

#### Path arguments  $id - A$  File id.

## Retrieve a single File.

```
{
   "absolute_url": "/docs/keystone/en/latest/search.html",
   "id": "332692",
    "name": "search.html",
    "path": "search.html",
    "project": {PROJECT},
```

```
"resource_uri": "/api/v1/file/332692/"
}
```
### Data

- absolute\_url (*string*) URI for actual file (not the File object from the API.)
- id (*string*) File id.
- **name** (*string*) Name of File.
- path (*string*) Name of Path.
- project (*object*) A [Project](#page-40-0) object for the file's project.
- resource\_uri (*string*) URI for File object.

# **3.9.9 Projects**

## GET **/api/v1/project/**

## Retrieve a list of Projects.

```
{
    "meta": {
        "limit": 20,
        "next": "/api/v1/project/?limit=20&offset=20",
        "offset": 0,
        "previous": null,
        "total_count": 2067
    },
    "objects": [PROJECTS]
}
```
## Data

- **limit** (*integer*) Number of Projects returned.
- next (*string*) URI for next set of Projects.
- offset (*integer*) Current offset used for pagination.
- previous (*string*) URI for previous set of Projects.
- total\_count (*integer*) Total number of Projects.
- objects (*array*) Array of [Project](#page-40-0) objects.

# <span id="page-40-0"></span>**3.9.10 Project**

GET **/api/v1/project/{id}**

Path arguments id – A Project id.

Retrieve a single Project.

```
{
    "absolute_url": "/projects/docs/",
   "analytics_code": "",
    "copyright": "",
    "crate_url": "",
    "default_branch": "",
    "default_version": "latest",
    "description": "Make docs.readthedocs.org work :D",
    "django_packages_url": "",
    "documentation_type": "sphinx",
    "id": "2599",
    "modified_date": "2012-03-12T19:59:09.130773",
   "name": "docs",
    "project_url": "",
    "pub_date": "2012-02-19T18:10:56.582780",
    "repo": "git://github.com/rtfd/readthedocs.org",
    "repo_type": "git",
    "requirements_file": "",
    "resource_uri": "/api/v1/project/2599/",
    "slug": "docs",
    "subdomain": "http://docs.readthedocs.org/",
    "suffix": ".rst",
    "theme": "default",
    "use_virtualenv": false,
    "users": [
        "/api/v1/user/1/"
   ],
    "version": ""
}
```
## Data

- absolute\_url (*string*) URI for project (not the Project object from the API.)
- analytics\_code (*string*) Analytics tracking code.
- copyright (*string*) Copyright
- crate\_url (*string*) Crate.io URI.
- default branch (*string*) Default branch.
- default version (*string*) Default version.
- description (*string*) Description of project.
- django\_packages\_url (*string*) Djangopackages.com URI.
- documentation\_type (*string*) Either "sphinx" or "sphinx\_html".
- **id** (*string*) Project id.
- modified\_date (*string*) Last modified date.
- **name** (*string*) Project name.
- project\_url (*string*) Project homepage.
- **pub\_date** (*string*) Last published date.
- **repo** (*string*) URI for VCS repository.
- repo\_type (*string*) Type of VCS repository.
- **requirements** file (*string*) Pip requirements file for packages needed for building docs.
- resource\_uri (*string*) URI for Project.
- slug (*string*) Slug.
- subdomain (*string*) Subdomain.
- suffix (*string*) File suffix of docfiles. (Usually ".rst".)
- **theme** (*string*) Sphinx theme.
- use\_virtualenv (*boolean*) Build project in a virtualenv? (True or False)
- users (*array*) Array of readthedocs.org user URIs for administrators of Project.
- version (*string*) DEPRECATED.

# **3.9.11 Users**

GET **/api/v1/user/**

## Retrieve List of Users

```
{
   "meta": {
       "limit": 20,
        "next": "/api/v1/user/?limit=20&offset=20",
        "offset": 0,
        "previous": null,
        "total_count": 3200
   },
    "objects": [USERS]
}
```
## Data

- limit (*integer*) Number of Users returned.
- next (*string*) URI for next set of Users.
- offset (*integer*) Current offset used for pagination.
- previous (*string*) URI for previous set of Users.
- total\_count (*integer*) Total number of Users.
- USERS (*array*) Array of [User](#page-42-0) objects.

# <span id="page-42-0"></span>**3.9.12 User**

```
GET /api/v1/user/{id}/
```
Path arguments  $id - A$  User id.

Retrieve a single User

```
{
    "first_name": "",
    "id": "1",
    "last_login": "2010-10-28T13:38:13.022687",
    "last_name": "",
    "resource_uri": "/api/v1/user/1/",
    "username": "testuser"
}
```
## Data

- first\_name (*string*) First name.
- id (*string*) User id.
- last\_login (*string*) Timestamp of last login.
- last\_name (*string*) Last name.
- **resource** uri (*string*) URI for this user.
- username (*string*) User name.

# **3.9.13 Versions**

## GET **/api/v1/version/**

# Retrieve a list of Versions.

```
{
    "meta": {
        "limit": 20,
        "next": "/api/v1/version/?limit=20&offset=20",
        "offset": 0,
        "previous": null,
        "total_count": 16437
    },
    "objects": [VERSIONS]
}
```
## Data

- limit (*integer*) Number of Versions returned.
- next (*string*) URI for next set of Versions.
- offset (*integer*) Current offset used for pagination.
- previous (*string*) URI for previous set of Versions.
- **total** count (*integer*) Total number of Versions.
- objects (*array*) Array of [Version](#page-43-0) objects.

# <span id="page-43-0"></span>**3.9.14 Version**

## GET **/api/v1/version/{id}**

Path arguments  $id - A$  Version id.

#### Retrieve a single Version.

```
{
    "active": false,
    "built": false,
    "id": "12095",
    "identifier": "remotes/origin/zip_importing",
    "project": {PROJECT},
    "resource_uri": "/api/v1/version/12095/",
    "slug": "zip_importing",
    "uploaded": false,
    "verbose_name": "zip_importing"
}
```
Data

- active (*boolean*) Are we continuing to build docs for this version?
- built (*boolean*) Have docs been built for this version?
- id (*string*) Version id.
- identifier (*string*) Identifier of Version.
- project (*object*) A [Project](#page-40-0) object for the version's project.
- resource\_uri (*string*) URI for Version object.
- slug (*string*) String that uniquely identifies a project
- uploaded (*boolean*) Were docs uploaded? (As opposed to being build by Read the Docs.)
- verbose\_name (*string*) Usually the same as Slug.

# **3.9.15 Filtering Examples**

## **Find Highest Version**

http://readthedocs.org/api/v1/version/pip/highest/?format=json

## GET **/api/v1/version/{id}/highest/**

Path arguments  $id - A$  Version id.

## Retrieve highest version.

```
{
    "is_highest": true,
    "project": "Version 1.0.1 of pip (5476)",
    "slug": [
        "1.0.1"
    \frac{1}{2},
    "url": "/docs/pip/en/1.0.1/",
    "version": "1.0.1"
}
```
## **Compare Highest Version**

This will allow you to compare whether a certain version is the highest version of a specific project. The below query should return a 'is\_highest': false in the returned dictionary.

```
http://readthedocs.org/api/v1/version/pip/highest/0.8/?format=json
```
### GET **/api/v1/version/{id}/highest/{version}**

#### Path arguments

- **id** A Version id.
- version A Version number or string.

### Retrieve highest version.

```
{
    "is_highest": false,
    "project": "Version 1.0.1 of pip (5476)",
    "slug": [
        "1.0.1"
    \vert,
    "url": "/docs/pip/en/1.0.1/",
    "version": "1.0.1"
}
```
## **File Search**

http://readthedocs.org/api/v1/file/search/?format=json&q=virtualenvwrapper

#### GET **/api/v1/file/search/?q={search\_term}**

Path arguments search\_term – Perform search with this term.

Retrieve a list of File objects that contain the search term.

```
{
    "objects": [
        {
            "absolute_url": "/docs/python-guide/en/latest/scenarios/virtualenvs/index.html",
            "id": "375539",
            "name": "index.html",
            "path": "scenarios/virtualenvs/index.html",
            "project": {
                "absolute url": "/projects/python-quide/",
                "analytics_code": null,
                "copyright": "Unknown",
                "crate_url": "",
                "default_branch": "",
                "default_version": "latest",
                "description": "[WIP] Python best practices...",
                "django_packages_url": "",
                "documentation_type": "sphinx_htmldir",
                "id": "530",
                "modified_date": "2012-03-13T01:05:30.191496",
                "name": "python-guide",
                "project_url": "",
```

```
"pub_date": "2011-03-20T19:40:03.599987",
                "repo": "git://github.com/kennethreitz/python-guide.git",
                "repo_type": "git",
                "requirements_file": "",
                "resource_uri": "/api/v1/project/530/",
                "slug": "python-guide",
                "subdomain": "http://python-guide.readthedocs.org/",
                "suffix": ".rst",
                "theme": "kr",
                "use_virtualenv": false,
                "users": [
                    "/api/v1/user/130/"
                ],
                "version": ""
            },
            "resource_uri": "/api/v1/file/375539/",
            "text": "...<span class=\"highlighted\">virtualenvwrapper</span>\n..."
        },
        ...
   ]
}
```
# **Anchor Search**

http://readthedocs.org/api/v1/file/anchor/?format=json&q=virtualenv

#### GET **/api/v1/file/anchor/?q={search\_term}**

Path arguments search\_term – Perform search of files containing anchor text with this term.

Retrieve a list of absolute URIs for files that contain the search term.

```
{
    "objects": [
        "http//django-fab-deploy.readthedocs.org/en/latest/...",
       "http//dimagi-deployment-tools.readthedocs.org/en/...",
        "http//openblock.readthedocs.org/en/latest/install/base_install.html#virtualenv",
        ...
   ]
}
```
# **3.10 API**

This is the Read The Docs API documentation, autogenerated from the source code.

# **3.10.1 bookmarks**

### **bookmarks.admin**

Django admin interface for [Bookmark](#page-47-0).

## **bookmarks.models**

```
class bookmarks.models.Bookmark(*args, **kwargs)
     Bookmark(id, user_id, project_id, version_id, page, date, url)
```
#### **bookmarks.urls**

## **bookmarks.views**

class bookmarks.views.**BookmarkAddView**(*\*\*kwargs*) Adds bookmarks in response to POST requests

```
post(request, *args, **kwargs)
```
Add a new bookmark for the current user to point at project, version, page, and url.

```
class bookmarks.views.BookmarkListView(**kwargs)
```
Displays all of a logged-in user's bookmarks

## **model**

alias of Bookmark

```
class bookmarks.views.BookmarkRemoveView(**kwargs)
```
Deletes a user's bookmark in response to a POST request. Renders a delete? confirmaton page in response to a GET request.

```
post(request, *args, **kwargs)
```
Will delete bookmark with a primary key from the url or using json data in request.

# **3.10.2 builds**

## **builds.admin**

Django admin interface for [Build](#page-47-1) and related models.

#### **builds.models**

<span id="page-47-1"></span>class builds.models.**Build**(*\*args*, *\*\*kwargs*)

Build(id, project\_id, version\_id, type, state, date, success, setup, setup\_error, output, error, exit\_code, commit, length)

#### **finished**

Return if build has a finished state

class builds.models.**Version**(*\*args*, *\*\*kwargs*)

Version(id, project\_id, type, identifier, verbose\_name, slug, supported, active, built, uploaded, privacy\_level, machine)

```
get_build_path()
```
Return version build path if path exists, otherwise [None](http://python.readthedocs.org/en/latest/library/constants.html#None)

```
identifier_friendly
```
Return display friendly identifier

```
save(*args, **kwargs)
```
Add permissions to the Version for all owners on save.

```
class builds.models.VersionAlias(*args, **kwargs)
     VersionAlias(id, project_id, from_slug, to_slug, largest)
```

```
builds.urls
```

```
builds.views
```
# **3.10.3 doc\_builder**

## **doc\_builder.base**

```
class doc_builder.base.BaseBuilder(version, force=False)
     The Base for all Builders. Defines the API for subclasses.
```
Expects subclasses to define old\_artifact\_path, which points at the directory where artifacts should be copied from.

```
build(id=None, **kwargs)
     Do the actual building of the documentation.
```

```
clean(**kwargs)
     Clean the path where documentation will be built
```

```
create_index(extension='md', **kwargs)
     Create an index file if it needs it.
```

```
docs_dir(docs_dir=None, **kwargs)
     Handle creating a custom docs_dir if it doesn't exist.
```

```
force(**kwargs)
     An optional step to force a build even when nothing has changed.
```
## **move**(*\*\*kwargs*)

Move the documentation from it's generated place to its artifact directory.

## **doc\_builder.envrionments**

## <span id="page-48-0"></span>Documentation Builder Environments

```
class doc_builder.environments.BuildCommand(command, cwd=None, shell=True, environ-
```
*ment=None*)

Wrap command execution for execution in build environments

This wraps subprocess commands with some logic to handle exceptions, logging, and setting up the env for the build command.

## **Parameters**

- command string or array of command parameters
- cwd current working path
- shell execute command in shell, default=True
- environment environment variables to add to environment

#### **get\_command**()

Flatten command

**run**(*cmd\_input=None*, *combine\_output=False*) Set up subprocess and execute command

#### Parameters

• **cmd\_input** (*[str](http://python.readthedocs.org/en/latest/library/stdtypes.html#str)*) – input to pass to command in STDIN

• combine output – combine STDERR into STDOUT

class doc\_builder.environments.**DockerBuildCommand**(*command*, *image=None*, *mounts=None*, *name=None*, *remove=True*, *user=None*, *environment=None*, *\*\*kwargs*)

Create a docker container and run a command inside the container

Build command to execute in docker container

#### **Parameters**

- command Command to run as a string or a lists of strings to be joined as space-separated.
- **image** Docker image to run a container from. This is set in settings as well
- mounts List of tuples defining pairs of paths to be mounted, the first element should be the host path, the second should be the container's path.
- user User to run command as
- name Container name
- **remove** Automatically remove container after container command exits

#### class doc\_builder.environments.**DockerEnvironment**(*version*)

Docker build environment, uses docker to contain builds

If settings.DOCKER\_ENABLE is true, build documentation inside a docker container, instead of the host system, using this build environment class. The build command creates a docker container from a pre-built image, defined by settings.DOCKER\_IMAGE. This container is started with a mount to the project's build path under user\_builds on the host machine, walling off project builds from reading/writing other projects' data.

Parameters version – Project version to be building

#### **build**()

Run build command in container

This serializes the version object into JSON, which is passed through Docker, into readthedocs.core.management.commands.run\_docker. This management command reads the JSON on STDIN, and builds a mocked up version object to pass around the build process. After the build process, JSON is output on STDOUT and read by this command, converting it back into a results dictionary.

We also set environment settings to pass into the docker command, for overriding settings in the subprocess django instance inside the container.

Note: This is a temporary hack. We shouldn't need to pass JSON back and forth, but cutting off all access to API and Celery is a necessary part of containing builds. In the future, builds should happen in a contained environment like LXC or Docker containers, but this code should managed build state outside the process, eliminating the need for IPC of any kind.

#### **container\_id**()

Container ID used in creating and destroying docker images

**env\_settings**()

Return local django settings as environment variables

This is used when passing in env variables to the subprocess management command, instead of requiring docker containers have a settings file installed with each build of the docker image.

Warning: Never, ever, pass secure data as an evironment variable.

class doc\_builder.environments.**EnvironmentBase**(*version*)

Base build environment

Placeholder for reorganizing command execution.

Parameters version – Project version that is being built

## **response**(*cmd*, *step='doc\_builder'*)

Render a response for reporting to the build command page

#### Parameters

- cmd [BuildCommand](#page-48-0) instance after executing run, or dict containing the same keys to mock a cmd response.
- step Result step for output page

Note: In the future, this should return an actual object, or handle organizing command return to the API on a per-command basis.

#### **doc\_builder.backends**

#### **doc\_builder.backends.sphinx**

```
class doc_builder.backends.sphinx.BaseSphinx(*args, **kwargs)
     The parent for most sphinx builders.
```
**append\_conf**(*\*\*kwargs*) Modify the given conf.py file from a whitelisted user's project.

# **3.10.4 core**

**core.admin**

Django admin interface for core models.

#### **core.forms**

class core.forms.**FacetField**(*choices=()*, *required=True*, *widget=None*, *label=None*, *initial=None*, *help\_text=u''*, *\*args*, *\*\*kwargs*) For filtering searches on a facet, with validation for the format of facet values.

## **valid\_value**(*value*)

Although this is a choice field, no choices need to be supplied. Instead, we just validate that the value is in the correct format for facet filtering (facet\_name:value)

class core.forms.**FacetedSearchForm**(*\*args*, *\*\*kwargs*) Supports fetching faceted results with a corresponding query.

**facets** A list of facet names for which to get facet counts

**models** Limit the search to one or more models

## **core.middleware**

class core.middleware.**SingleVersionMiddleware**

Reset urlconf for requests for 'single\_version' docs.

In settings.MIDDLEWARE\_CLASSES, SingleVersionMiddleware must follow after SubdomainMiddleware.

## **core.models**

class core.models.**UserProfile**(*\*args*, *\*\*kwargs*) Additional information about a User.

#### **get\_contribution\_details**()

Gets the line to put into commits to attribute the author.

Returns a tuple (name, email)

#### **core.search\_sites**

#### **core.views**

Core views, including the main homepage, post-commit build hook, documentation and header rendering, and server errors.

core.views.**default\_docs\_kwargs**(*request*, *project\_slug=None*) Return kwargs used to reverse lookup a project's default docs URL.

Determining which URL to redirect to is done based on the kwargs passed to reverse(serve\_docs, kwargs). This function populates kwargs for the default docs for a project, and sets appropriate keys depending on whether request is for a subdomain URL, or a non-subdomain URL.

core.views.**get\_suggestion**(*project\_slug*, *lang\_slug*, *version\_slug*, *pagename*, *user*)

# | project | version | language | What to show |

1 | 0 | 0 | 0 | Error message |

2 | 0 | 0 | 1 | Error message (Can't happen) |

3 | 0 | 1 | 0 | Error message (Can't happen) |

4 | 0 | 1 | 1 | Error message (Can't happen) |

5 | 1 | 0 | 0 | A link to top-level page of default version |

6 | 1 | 0 | 1 | Available versions on the translation project |

7 | 1 | 1 | 0 | Available translations of requested version |

8 | 1 | 1 | 1 | A link to top-level page of requested version |

core.views.**github\_build**(*\*args*, *\*\*kwargs*)

A post-commit hook for github.

core.views.**redirect\_lang\_slug**(*request*, *lang\_slug*, *project\_slug=None*) Redirect /en/ to /en/latest/.

- core.views.**redirect\_page\_with\_filename**(*request*, *filename*, *project\_slug=None*) Redirect /page/file.html to /en/latest/file.html.
- core.views.**redirect\_project\_slug**(*request*, *project\_slug=None*) Redirect / to /en/latest/.
- core.views.**redirect\_version\_slug**(*request*, *version\_slug*, *project\_slug=None*) Redirect /latest/ to /en/latest/.
- core.views.**server\_error**(*request*, *template\_name='500.html'*) A simple 500 handler so we get media
- core.views.**server\_error\_404**(*request*, *template\_name='404.html'*) A simple 404 handler so we get media

#### **core.management.commands**

This is where custom manage.py commands are defined.

```
class core.management.commands.update_repos.Command
    Custom management command to rebuild documentation for all projects on the site. Invoked via
     ./manage.py update_repos.
```
# **3.10.5 projects**

## **projects.admin**

Django administration interface for [Project](#page-53-0) and related models.

## **projects.constants**

Default values and other various configuration for projects, including available theme names and repository types.

#### **projects.forms**

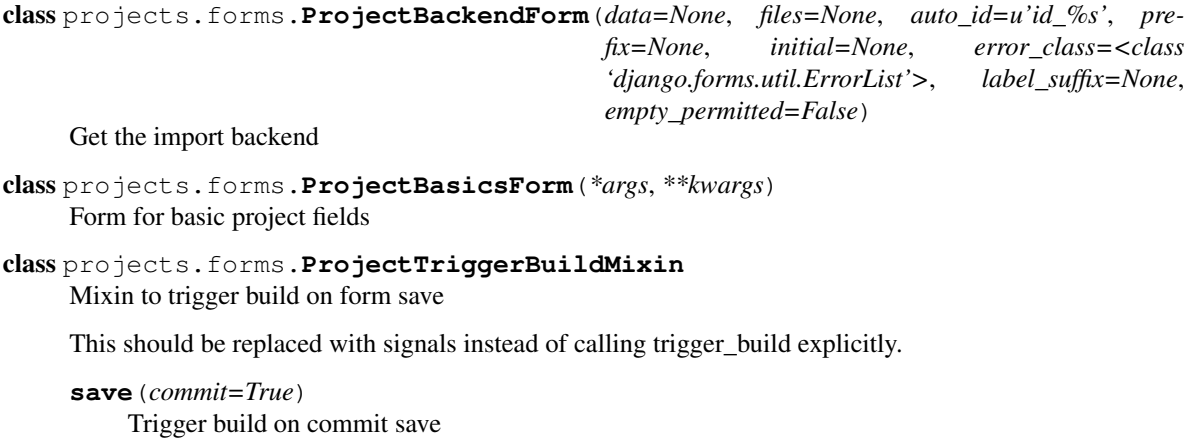

#### **projects.models**

```
class projects.models.EmailHook(*args, **kwargs)
     EmailHook(id, project_id, email)
```
class projects.models.**ImportedFile**(*\*args*, *\*\*kwargs*) ImportedFile(id, project\_id, version\_id, name, slug, path, md5, commit)

#### <span id="page-53-0"></span>class projects.models.**Project**(*\*args*, *\*\*kwargs*)

Project(id, pub\_date, modified\_date, name, slug, description, repo, repo\_type, project\_url, canonical\_url, version, copyright, theme, suffix, single\_version, default\_version, default\_branch, requirements\_file, documentation\_type, allow\_comments, comment\_moderation, analytics\_code, path, conf\_py\_file, featured, skip, mirror, use virtualenv, python interpreter, use system packages, django packages url, privacy level, version\_privacy\_level, language, programming\_language, main\_language\_project\_id, num\_major, num\_minor, num\_point)

#### **all\_active\_versions**()

A temporary workaround for active\_versions filtering out things that were active, but failed to build

**artifact\_path**(*type*, *version='latest'*) The path to the build html docs in the project.

#### **cnames\_symlink\_path**(*domain*)

Path in the doc\_path that we symlink cnames

This has to be at the top-level because Nginx doesn't know the projects slug.

**find**(*file*, *version*)

A balla API to find files inside of a projects dir.

- **full\_build\_path**(*version='latest'*) The path to the build html docs in the project.
- **full\_dash\_path**(*version='latest'*) The path to the build dash docs in the project.
- **full\_doc\_path**(*version='latest'*) The path to the documentation root in the project.
- **full\_epub\_path**(*version='latest'*) The path to the build epub docs in the project.
- **full\_find**(*file*, *version*) A balla API to find files inside of a projects dir.
- **full\_json\_path**(*version='latest'*) The path to the build json docs in the project.
- **full\_latex\_path**(*version='latest'*) The path to the build latex docs in the project.
- **full\_man\_path**(*version='latest'*) The path to the build man docs in the project.
- **full\_singlehtml\_path**(*version='latest'*) The path to the build singlehtml docs in the project.
- **get\_default\_branch**() Get the version representing "latest"
- **get\_default\_version**() Get the default version (slug).

Returns self.default version if the version with that slug actually exists (is built and published). Otherwise returns 'latest'.

- **get\_docs\_url**(*version\_slug=None*, *lang\_slug=None*) Return a url for the docs. Always use http for now, to avoid content warnings.
- **get\_latest\_build**(*finished=True*) Get latest build for project

finished Return only builds that are in a finished state

- **get\_production\_media\_path**(*type*, *version\_slug*, *include\_file=True*) Get file path for media files in production. This is used to see if these files exist so we can offer them for download.
- **get\_production\_media\_url**(*type*, *version\_slug*, *full\_path=True*) Get the URL for downloading a specific media file.
- **rtd\_build\_path**(*version='latest'*) The destination path where the built docs are copied.
- **single\_version\_symlink\_path**() Path in the doc\_path for the single\_version symlink.

**static\_metadata\_path**() The path to the static metadata JSON settings file

- **subprojects\_symlink\_path**(*project*) Path in the doc\_path that we symlink subprojects
- **supported\_versions**(*flat=True*) Get the list of supported versions. Returns a list of version strings.
- **translations\_symlink\_path**(*language=None*) Path in the doc\_path that we symlink translations
- class projects.models.**ProjectRelationship**(*\*args*, *\*\*kwargs*) ProjectRelationship(id, parent\_id, child\_id)

class projects.models.**WebHook**(*\*args*, *\*\*kwargs*) WebHook(id, project\_id, url)

## **projects.search\_indexes**

#### **projects.tasks**

Tasks related to projects, including fetching repository code, cleaning conf.py files, and rebuilding documentation.

projects.tasks.**create\_build**(*build\_pk*) Old placeholder for build creation. Now it just gets it from the database. projects.tasks.**docker\_build**(*version*, *pdf=True*, *man=True*, *epub=True*, *dash=True*, *search=True*, *force=False*, *intersphinx=True*, *localmedia=True*)

The code that executes inside of docker

projects.tasks.**ensure\_version**(*api*, *project*, *version\_pk*) Ensure we're using a sane version.

projects.tasks.**record\_build**(*api*, *record*, *build*, *results*, *state*, *start\_time=None*) Record a build by hitting the API.

Returns nothing

```
projects.tasks.setup_environment(version)
     Build the virtualenv and install the project into it.
```
Always build projects with a virtualenv.

```
projects.tasks.setup_vcs(version, build, api)
     Update the checkout of the repo to make sure it's the latest. This also syncs versions in the DB.
```
projects.tasks.**update\_docs\_pull**(*record=False*, *pdf=False*, *man=False*, *force=False*) A high-level interface that will update all of the projects.

This is mainly used from a cronjob or management command.

projects.tasks.**update\_documentation\_type**(*version*, *api*) Automatically determine the doc type for a user.

## **projects.utils**

Utility functions used by projects.

```
projects.utils.find_file(file)
     Find matching filenames in the current directory and its subdirectories, and return a list of matching filenames.
```

```
projects.utils.github_paginate(client, url)
```
Scans trough all github paginates results and returns the concatenated list of results.

#### **Parameters**

- **client** requests client instance
- **url** start url to get the data from.

See <https://developer.github.com/v3/#pagination>

#### projects.utils.**run**(*\*commands*, *\*\*kwargs*)

Run one or more commands, and return (status, out, err). If more than one command is given, then this is equivalent to chaining them together with  $\&\&\;$ ; if all commands succeed, then (status, out, err) will represent the last successful command. If one command failed, then (status, out, err) will represent the failed command.

```
projects.utils.safe_write(filename, contents)
```
Write contents to the given filename. If the filename's directory does not exist, it is created. Contents are written as UTF-8, ignoring any characters that cannot be encoded as UTF-8.

# projects.utils.**update\_static\_metadata**(*project\_pk*)

This is here to avoid circular imports in models.py

## **projects.views**

```
projects.views.public
```

```
class projects.views.public.ProjectDetailView(**kwargs)
```
Display project onboard steps

**model**

alias of Project

projects.views.public.**elastic\_project\_search**(*request*, *project\_slug*) Use elastic search to search in a project.

- projects.views.public.**file\_autocomplete**(*request*, *project\_slug*) return a json list of version names
- projects.views.public.**project\_badge**(*request*, *project\_slug*, *redirect=False*) Return a sweet badge for the project
- projects.views.public.**project\_download\_media**(*request*, *project\_slug*, *type*, *version\_slug*) Download a specific piece of media. Perform an auth check if serving in private mode.
- projects.views.public.**project\_downloads**(*request*, *project\_slug*) A detail view for a project with various dataz
- projects.views.public.**project\_versions**(*request*, *project\_slug*) Shows the available versions and lets the user choose which ones he would like to have built.
- projects.views.public.**search\_autocomplete**(*request*) return a json list of project names
- projects.views.public.**version\_autocomplete**(*request*, *project\_slug*) return a json list of version names

#### **projects.views.private**

class projects.views.private.**ImportDemoView**(*\*\*kwargs*) View to pass request on to import form to import demo project

#### **form\_class**

alias of ProjectBasicsForm

- **get**(*request*, *\*args*, *\*\*kwargs*) Process link request as a form post to the project import form
- **get\_form\_data**() Get form data to post to import form

#### **get\_form\_kwargs**() Form kwargs passed in during instantiation

class projects.views.private.**ImportView**(*\*\*kwargs*)

On GET, show the source select template, on POST, mock out a wizard

If we are accepting POST data, use the fields to seed the initial data in :py:cls:'ImportWizardView'. The import templates will redirect the form to /dashboard/import

## **wizard\_class**

alias of [ImportWizardView](#page-56-0)

<span id="page-56-0"></span>class projects.views.private.**ImportWizardView**(*\*\*kwargs*)

Project import wizard

```
done(form_list, **kwargs)
```
Save form data as object instance

Don't save form data directly, instead bypass documentation building and other side effects for now, by signalling a save without commit. Then, finish by added the members to the project and saving.

#### **get\_form\_kwargs**(*step*)

Get args to pass into form instantiation

```
get_template_names()
```
Return template names based on step name

**is\_advanced**()

Determine if the user selected the show advanced field

```
class projects.views.private.ProjectDashboard(**kwargs)
```
A dashboard! If you aint know what that means you aint need to. Essentially we show you an overview of your content.

**model**

alias of Project

- projects.views.private.**project\_advanced**(*request*, *\*args*, *\*\*kwargs*) Edit an existing project - depending on what type of project is being edited (created or imported) a different form will be displayed
- projects.views.private.**project\_delete**(*request*, *\*args*, *\*\*kwargs*) Make a project as deleted on POST, otherwise show a form asking for confirmation of delete.
- projects.views.private.**project\_edit**(*request*, *\*args*, *\*\*kwargs*) Edit an existing project - depending on what type of project is being edited (created or imported) a different form will be displayed
- projects.views.private.**project\_import\_bitbucket**(*request*, *\*args*, *\*\*kwargs*) Show form that prefills import form with data from BitBucket
- projects.views.private.**project\_import\_github**(*request*, *\*args*, *\*\*kwargs*) Show form that prefills import form with data from GitHub
- projects.views.private.**project\_manage**(*request*, *\*args*, *\*\*kwargs*) The management view for a project, where you will have links to edit the projects' configuration, edit the files associated with that project, etc.

Now redirects to the normal /projects/<slug> view.

projects.views.private.**project\_versions**(*request*, *\*args*, *\*\*kwargs*) Shows the available versions and lets the user choose which ones he would like to have built.

# **3.10.6 vcs\_support**

#### **vcs\_support.base**

class vcs\_support.base.**BaseCLI** Helper class for CLI-heavy classes.

**run**(*\*args*)

Parameters bits – list of command and args. See [subprocess](http://python.readthedocs.org/en/latest/library/subprocess.html#module-subprocess) docs

class vcs\_support.base.**BaseContributionBackend**(*repo*) Base class for contribution backends.

The main purpose of this base class is to define the API.

```
classmethod accepts(url)
```
Classmethod that checks if a given repository URL is supported by this backend.

```
get_branch_file(branch, filename)
```
Returns the contents of a file as it is in the specified branch.

```
push_branch(branch, title='', comment='')
     Pushes a branch upstream.
```
**set\_branch\_file**(*branch*, *filename*, *contents*, *comment=''*) Saves the file in the specified branch.

class vcs\_support.base.**BaseVCS**(*project*, *version*, *\*\*kwargs*) Base for VCS Classes. Built on top of the BaseCLI.

## **branches**

Returns a list of VCSVersion objects. See VCSVersion for more information.

#### **checkout**(*identifier=None*)

Set the state to the given identifier.

If identifier is None, checkout to the latest revision.

The type and format of identifier may change from VCS to VCS, so each backend is responsible to understand it's identifiers.

#### **commit**

Returns a string representing the current commit.

#### **get\_contribution\_backend**()

Returns a contribution backend or None for this repository. The backend is detected via the repository URL.

## **make\_clean\_working\_dir**()

Ensures that the working dir exists and is empty

#### **tags**

Returns a list of VCSVersion objects. See VCSVersion for more information.

### **update**()

If self.working\_dir is already a valid local copy of the repository, update the repository, else create a new local copy of the repository.

#### class vcs\_support.base.**VCSProject**

Transient object to encapsulate a projects stuff

# class vcs\_support.base.**VCSVersion**(*repository*, *identifier*, *verbose\_name*)

Represents a Version (tag or branch) in a VCS.

This class should only be instantiated in BaseVCS subclasses.

It can act as a context manager to temporarily switch to this tag (eg to build docs for this tag).

# **Designer Documentation**

# **4.1 Designing Read the Docs**

So you're thinking of contributing some of your time and design skills to Read the Docs? That's awesome. This document will lead you through a few features available to ease the process of working with Read the Doc's CSS and static assets.

To start, you should follow the *[Installation](#page-26-0)* instructions to get a working copy of the Read the Docs repository locally.

# **4.1.1 Style Catalog**

Once you have RTD running locally, you can open http://localhost:8000/style-catalog/ for a quick overview of the currently available styles.

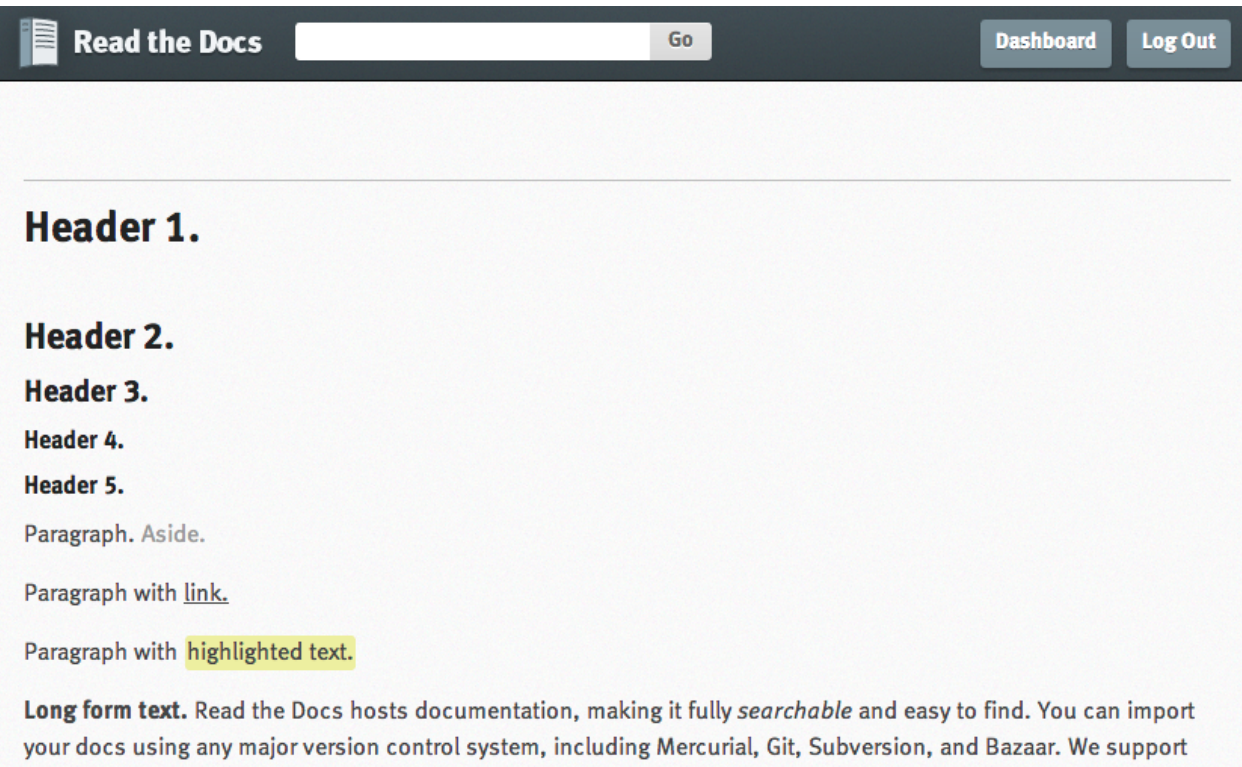

It's free and simple. Read the Getting Started guide to get going!

tags and branches of your code in your repository. A website is available.

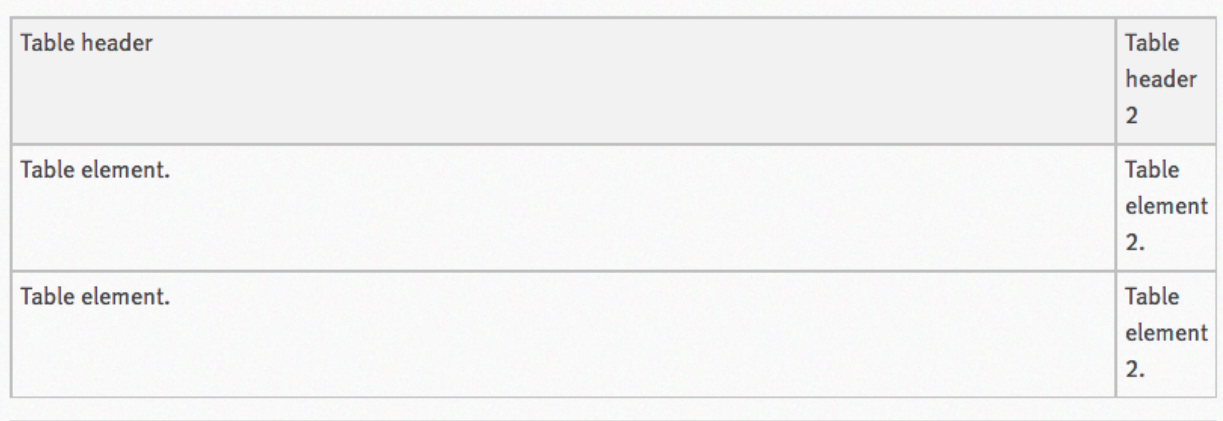

links so your docs get built when you commit code. There's also support for versioning so you can build docs from

Form Paragraph.

This way you can quickly get started writing HTML – or if you're modifying existing styles you can get a quick idea of how things will change site-wide.

# **4.1.2 Typekit Fonts**

RTD uses [FF Meta](https://typekit.com/fonts/ff-meta-web-pro) via TypeKit to render most display and body text.

To make this work locally, you can register a free TypeKit account and create a site profile for localhost:8000 that includes the linked font.

# **4.1.3 Readthedocs.org Changes**

Styles for the primary RTD site are located in media/css directory.

These styles only affect the primary site – **not** any of the generated documentation using the default RTD style.

# **4.1.4 Sphinx Template Changes**

Styles for generated documentation are located in readthedocs/templates/sphinx/\_static/rtd.css

Of note, projects will retain the version of that file they were last built with  $-$  so if you're editing that file and not seeing any changes to your local built documentation, you need to rebuild your example project.

# **4.1.5 Contributing**

Contributions should follow the *[Contributing to Read the Docs](#page-28-0)* guidelines where applicable – ideally you'll create a pull request against the [Read the Docs Github project](https://github.com/rtfd/readthedocs.org/pulls) from your forked repo and include a brief description of what you added / removed / changed, as well as an attached image (you can just take a screenshot and drop it into the PR creation form) of the effects of your changes.

There's not a hard browser range, but your design changes should work reasonably well across all major browsers, IE8+ – that's not to say it needs to be pixel-perfect in older browsers! Just avoid making changes that render older browsers utterly unusable (or provide a sane fallback).

# **4.2 Read the Docs Theme**

Note: This feature only applies to Sphinx documentation. We are working to bring it to our other documentation backends.

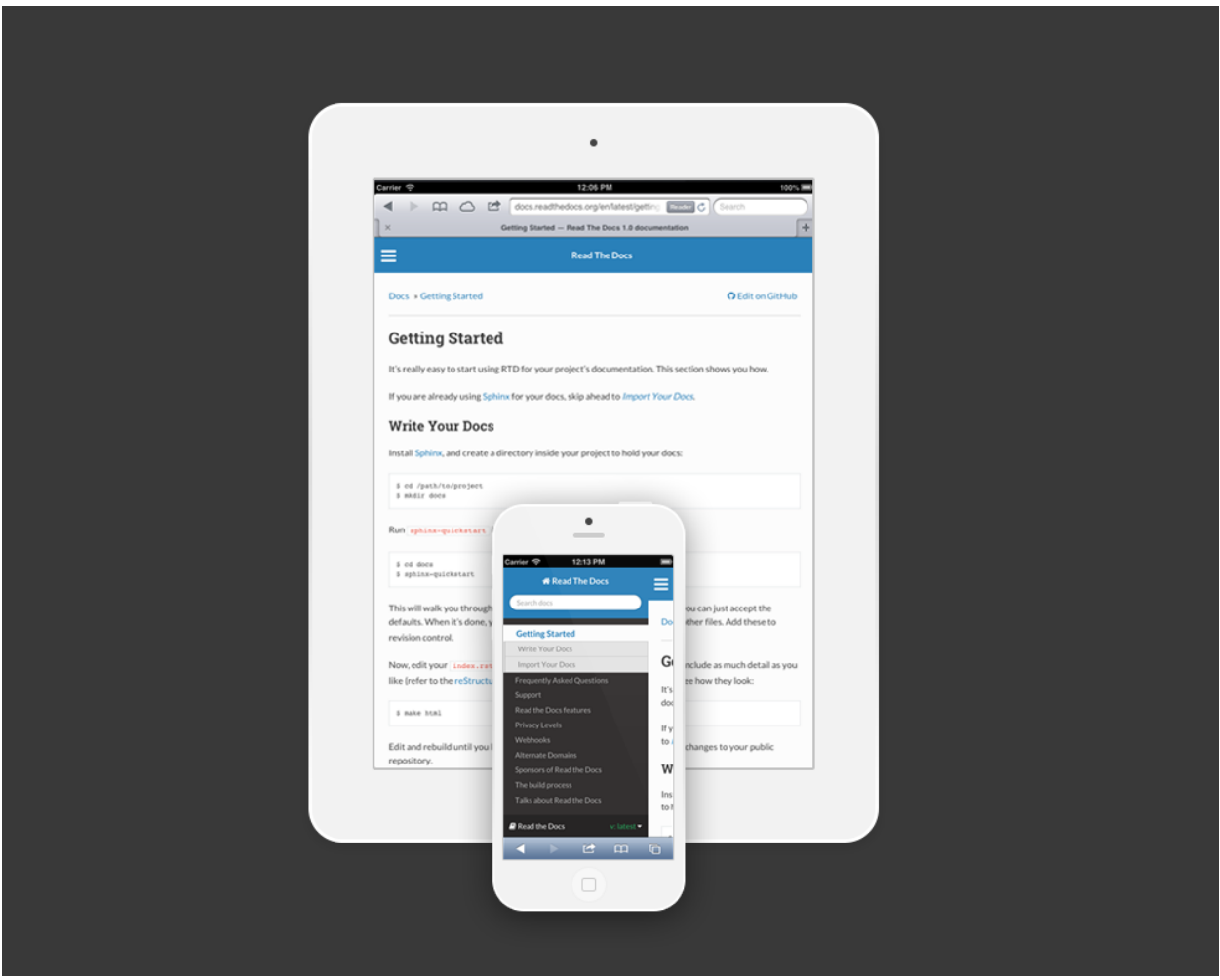

By default, Read the Docs will use its own custom sphinx theme unless you set one yourself in your  $\text{conf.}$  py file. Likewise, setting the theme to default will accomplish the same behavior. The theme can be found on [github here](https://www.github.com/snide/sphinx_rtd_theme) and is meant to work independently of Read the Docs itself if you want to just use the theme locally.

This [blog post](http://ericholscher.com/blog/2013/nov/4/new-theme-read-the-docs/) provides some info about the design, but in short, the theme aims to solve the limitations of Sphinx's default navigation setup, where only a small portion of your docs were accessible in the sidebar. Our theme is also meant to work well on mobile and tablet devices.

# **4.2.1 Contributing to the theme**

If you have issues or feedback, please [open an issue](https://github.com/snide/sphinx_rtd_theme/issues) on the theme's GitHub repository which itself is a submodule within the larger RTD codebase. That means any changes to the theme or the Read the Docs badge styling should be made there. The code is separate so that it can be used independent of Read the Docs as a regular Sphinx theme.

# **4.2.2 How the Table of Contents builds**

Currently the left menu will build based upon any toctree(s) defined in your index.rst file. It outputs 2 levels of depth, which should give your visitors a high level of access to your docs. If no toctrees are set in your index.rst file the theme reverts to sphinx's usual local toctree which is based upon the heading set on your current page.

It's important to note that if you don't follow the same styling for your rST headers across your documents, the toctree will misbuild, and the resulting menu might not show the correct depth when it renders.

# **4.2.3 Other style notes**

- As a responsive style, you should not set a height and width to your images.
- Wide tables will add a horizontal scroll bar to maintain the responsive layout.

# **4.2.4 How do I use this locally,** *and* **on Read the Docs?**

Unfortunately, at the moment Read the Docs can't handle importing sphinx\_rtd\_theme, so if you try to use that theme for building on both Read the Docs and locally, it will fail. To build it locally, and on Read the Docs:

```
# on_rtd is whether we are on readthedocs.org
import os
on_rtd = os.environ.get('READTHEDOCS', None) == 'True'
if not on_rtd: # only import and set the theme if we're building docs locally
    import sphinx_rtd_theme
    html_theme = 'sphinx_rtd_theme'
   html_theme_path = [sphinx_rtd_theme.get_html_theme_path()]
```
# otherwise, readthedocs.org uses their theme by default, so no need to specify it

# **About Read the Docs**

# **5.1 Read the Docs Open Source Philosophy**

Read the Docs is Open Source software. We have [licensed](https://github.com/rtfd/readthedocs.org/blob/master/LICENSE.mit) the code base as MIT, which provides almost no restrictions on the use of the code.

However, as a project there are things that we care about more than others. We built Read the Docs to support documentation in the Open Source community. The code is open for people to contribute to, so that they may build features into <https://readthedocs.org> that they want. We also believe having the code be open is a valuable learning tool, for people to see how a real large website is created.

# **5.1.1 Official Support**

The time of the core developers of Read the Docs is limited. We provide official support for the following things:

- Local development on the Python code base
- Usage of <https://readthedocs.org> for Open Source projects
- Bug fixes in the code base, as it applies to running it on <https://readthedocs.org>

# **5.1.2 Unsupported**

There are use cases that we don't support, because it doesn't further our goal of promoting documentation in the Open Source Community.

We do not support:

- Specific usage of Sphinx and Mkdocs, that don't affect our hosting
- Custom installations of Read the Docs at your company
- Installation of Read the Docs on other platforms
- Any installation issues outside of the Read the Docs Python Code

# **5.1.3 Rationale**

Read the Docs was founded to improve documentation in the Open Souce Community. We fully recognize and allow the code to be used for internal installs at companies, but we will not spend our time supporting it. Our time is limited, and we want to spend it on the mission that we set out to originally support.

If you feel strongly about installing Read the Docs internal to a company, we will happily link to third party resources on this topic. Please open an issue with a proposal if you want to take on this task.

# **5.2 Sponsors of Read the Docs**

Running Read the Docs isn't free, and the site wouldn't be where it is today without generous support of our sponsors. Below is a list of all the folks who have helped the site financially, in order of the date they first started supporting us.

# **5.2.1 Current sponsors**

- [Rackspace](http://www.rackspace.com/) They cover all of our hosting expenses every month. This is a pretty large sum of money, and we are really grateful to have them as a sponsor.
- You? (Email us at [hello@readthedocs.com](mailto:hello@readthedocs.com) for more info)

If you appreciate the service, please consider helping support development on [Gittip.](https://www.gittip.com/readthedocs/) It helps provide support for development, as well as ongoing monetary stability in case of sponsorship changes.

# **5.2.2 Past sponsors**

- [Revsys](http://www.revsys.com/)
- [Python Software Foundation](http://python.org/psf/)
- [Mozilla Web Dev](http://blog.mozilla.com/webdev/)
- [Django Software Foundation](https://www.djangoproject.com/foundation/)
- [Lab305](http://www.lab305.com/)

# **5.2.3 Sponsorship Information**

We are currently testing out small text based promotions for in-house services and sponsors of Read the Docs. The promotional space will show on the bottom of the navigation menu on all built documentation. It will only show if the navigation menu is short, or the reader has scrolled down on the page past the end of the menu.

## **Sponsor Us**

Contact us at [hello@readthedocs.com](mailto:hello@readthedocs.com) for more information on sponsoring Read the Docs. We'll be publishing more information on our sponsorship plans here soon, but we're happy to accommodate anyone that shares our vision of open information for everyone.

# **5.3 Talks about Read the Docs**

Note: This page is mainly just for showing a demo of updating docs, during a talk.

- PDX Python, May 2011
- OS Bridge, June 2011
- OSCON, July 2011
- Djangocon, July 2011
- OS Bridge, June 2014

# **5.3.1 Random**

A test commit

# **Operations Documentation**

# **6.1 Configuration of the production servers**

This document is to help people who are involved in the production instance of Read the Docs running on readthedocs.org. It contains implementation details and useful hints for the people handling operations of the servers.

# **6.1.1 Deploying Code**

This uses the fabfile.py located in the root of project.

Pushing code to servers. This updates code & media:

fab push

Restart the webs:

fab restart

Restart the build servers celery:

fab celery

# **6.1.2 Deploying Nginx**

This uses the fabfile located in deploy/fab/fabfile.py to deploy the nginx configs in deploy/nginx/.

To update the nginx configs:

fab nginx\_configs

To reload nginx after the configs have been updated:

fab nginx\_reload

# **6.1.3 Elastic Search Setup**

You need to install the ICU plugin to make ES work:

```
# Use the correct path to the plugin executable that ships with ES.
/usr/share/elasticsearch/bin/plugin -install elasticsearch/elasticsearch-analysis-icu/2.3.0
```
**from search.indexes import** Index, PageIndex, ProjectIndex, SectionIndex

```
# Create the index.
index = Index()
index_name = index.timestamped_index()
index.create_index(index_name)
index.update_aliases(index_name)
# Update mapping
proj = ProjectIndex()
proj.put_mapping()
page = PageIndex()
page.put_mapping()
sec = SectionIndex()
sec.put_mapping()
```
# **6.1.4 Servers**

The servers are themed somewhere between Norse mythology and Final Fantasy Aeons. I tried to keep them topical, and have some sense of their historical meaning and their purpose in the infrastructure.

## **Domain**

• readthedocs.com

## **Load Balancer (nginx)**

• Asgard

## **Important Files**

• /etc/nginx/sites-enabled/lb

#### **Important Services**

• nginx running from init

## **Restart**

/etc/init.d/nginx restart

## **Web**

- Chimera
- Asgard
#### **Important Files**

- /etc/nginx/sites-enabled/readthedocs
- /home/docs/sites/readthedocs.org/run/gunicorn.log

#### **Important Services**

- nginx running from init
- gunicorn (running from supervisord as docs user)

#### **Restart**

/etc/init.d/nginx restart

#### **Build**

- Build
- Bari

#### **Important Files**

• /home/docs/sites/readthedocs.org/run/celery.log

#### **Important Services**

• celery (running from supervisord as docs user)

#### **Restart**

supervisorctl restart celery

#### **Database**

• DB

#### **Important Services**

• Postgres running under init

#### **Elastic Search**

- DB
- Backup

#### **Solr**

• DB

#### **Redis**

• Build

#### **6.1.5 Site Checkout**

/home/docs/sites/readthedocs.org/checkouts/readthedocs

#### **Bash Aliases**

- chk Will take you to the checkout directory
- run Will take you to the run directory

Python Module Index

## b

```
bookmarks.admin, 43
bookmarks.models, 44
bookmarks.urls, 44
bookmarks.views, 44
builds.admin, 44
builds.models, 44
builds.urls, 45
builds.views, 45
```
## c

```
core.admin, 47
core.forms, 47
core.management.commands.build_files,
       49
core.management.commands.update_repos,
       49
core.middleware, 48
core.models, 48
core.views, 48
```
## d

doc\_builder.backends.sphinx, [47](#page-50-2) doc\_builder.base, [45](#page-48-2) doc\_builder.environments, [45](#page-48-3)

## p

```
projects.admin, 49
projects.constants, 49
projects.forms, 49
projects.models, 50
projects.search_indexes, 51
projects.tasks, 51
projects.utils, 52
projects.views.private, 53
projects.views.public, 52
```
## v

vcs\_support.base, [54](#page-57-0)

## A

accepts() (vcs\_support.base.BaseContributionBackend class method), [54](#page-57-1)

all active versions() (projects.models.Project method), [50](#page-53-1)

append\_conf() (doc\_builder.backends.sphinx.BaseSphinx method), [47](#page-50-3)

artifact\_path() (projects.models.Project method), [50](#page-53-1)

## B

BaseBuilder (class in doc\_builder.base), [45](#page-48-4) BaseCLI (class in vcs\_support.base), [54](#page-57-1) BaseContributionBackend (class in vcs\_support.base), [54](#page-57-1) BaseSphinx (class in doc\_builder.backends.sphinx), [47](#page-50-3) BaseVCS (class in vcs\_support.base), [55](#page-58-0) Bookmark (class in bookmarks.models), [44](#page-47-5) BookmarkAddView (class in bookmarks.views), [44](#page-47-5) BookmarkListView (class in bookmarks.views), [44](#page-47-5) BookmarkRemoveView (class in bookmarks.views), [44](#page-47-5) bookmarks.admin (module), [43](#page-46-1) bookmarks.models (module), [44](#page-47-5) bookmarks.urls (module), [44](#page-47-5) bookmarks.views (module), [44](#page-47-5) branches (vcs\_support.base.BaseVCS attribute), [55](#page-58-0) Build (class in builds.models), [44](#page-47-5) build() (doc\_builder.base.BaseBuilder method), [45](#page-48-4) build() (doc\_builder.environments.DockerEnvironment method), [46](#page-49-0) BuildCommand (class in doc\_builder.environments), [45](#page-48-4) builds.admin (module), [44](#page-47-5) builds.models (module), [44](#page-47-5) builds.urls (module), [45](#page-48-4) builds.views (module), [45](#page-48-4)

## $\mathcal{C}$

checkout() (vcs\_support.base.BaseVCS method), [55](#page-58-0) clean() (doc\_builder.base.BaseBuilder method), [45](#page-48-4) cnames\_symlink\_path() (projects.models.Project method), [50](#page-53-1)

Command (class in core.management.commands.update\_repos), [49](#page-52-4) commit (vcs\_support.base.BaseVCS attribute), [55](#page-58-0) container\_id() (doc\_builder.environments.DockerEnvironment method), [46](#page-49-0) core.admin (module), [47](#page-50-3) core.forms (module), [47](#page-50-3) core.management.commands.build\_files (module), [49](#page-52-4) core.management.commands.update\_repos (module), [49](#page-52-4) core.middleware (module), [48](#page-51-3) core.models (module), [48](#page-51-3) core.views (module), [48](#page-51-3) create\_build() (in module projects.tasks), [51](#page-54-2) create\_index() (doc\_builder.base.BaseBuilder\_method),

# [45](#page-48-4)

#### D

default\_docs\_kwargs() (in module core.views), [48](#page-51-3) doc\_builder.backends.sphinx (module), [47](#page-50-3) doc builder.base (module), [45](#page-48-4) doc\_builder.environments (module), [45](#page-48-4) docker\_build() (in module projects.tasks), [51](#page-54-2) DockerBuildCommand (class in doc builder.environments), [46](#page-49-0) DockerEnvironment (class in doc\_builder.environments), [46](#page-49-0) docs\_dir() (doc\_builder.base.BaseBuilder method), [45](#page-48-4) done() (projects.views.private.ImportWizardView method), [53](#page-56-1)

#### E

elastic\_project\_search() (in module projects.views.public), [52](#page-55-2)

EmailHook (class in projects.models), [50](#page-53-1)

ensure\_version() (in module projects.tasks), [51](#page-54-2)

env\_settings() (doc\_builder.environments.DockerEnvironment method), [46](#page-49-0)

EnvironmentBase (class in doc\_builder.environments), [47](#page-50-3)

## F

FacetedSearchForm (class in core.forms), [47](#page-50-3)

FacetField (class in core.forms), [47](#page-50-3) file\_autocomplete() (in module projects.views.public), [52](#page-55-2) find() (projects.models.Project method), [50](#page-53-1) find  $file()$  (in module projects.utils), [52](#page-55-2) finished (builds.models.Build attribute), [44](#page-47-5) force() (doc\_builder.base.BaseBuilder method), [45](#page-48-4) form\_class\_(projects.views.private.ImportDemoView attribute), [53](#page-56-1) full build path() (projects.models.Project method), [50](#page-53-1) full\_dash\_path() (projects.models.Project method), [50](#page-53-1) full\_doc\_path() (projects.models.Project method), [50](#page-53-1) full\_epub\_path() (projects.models.Project method), [50](#page-53-1) full\_find() (projects.models.Project method), [50](#page-53-1) full\_json\_path() (projects.models.Project method), [50](#page-53-1) full\_latex\_path() (projects.models.Project method), [50](#page-53-1) full\_man\_path() (projects.models.Project method), [50](#page-53-1) full\_singlehtml\_path() (projects.models.Project method), [50](#page-53-1)

# G

GET (HTTP method) /api/v1/, [34](#page-37-0) /api/v1/build/, [34](#page-37-0) /api/v1/build/{id}/, [35](#page-38-0) /api/v1/file/, [36](#page-39-0) /api/v1/file/{id}/, [36](#page-39-0) /api/v1/file/anchor/?q={search\_term}, [43](#page-46-1) /api/v1/file/search/?q={search\_term}, [42](#page-45-0) /api/v1/project/, [37](#page-40-0) /api/v1/project/{id}, [37](#page-40-0) /api/v1/user/, [39](#page-42-0) /api/v1/user/{id}/, [39](#page-42-0) /api/v1/version/, [40](#page-43-0) /api/v1/version/{id}, [40](#page-43-0) /api/v1/version/{id}/highest/, [41](#page-44-0) /api/v1/version/{id}/highest/{version}, [42](#page-45-0) get() (projects.views.private.ImportDemoView method), [53](#page-56-1) get\_branch\_file() (vcs\_support.base.BaseContributionBackendportView (class in projects.views.private), [53](#page-56-1) method), [54](#page-57-1) get\_build\_path() (builds.models.Version method), [44](#page-47-5) get\_command() (doc\_builder.environments.BuildCommand method), [45](#page-48-4) get\_contribution\_backend() (vcs\_support.base.BaseVCS method), [55](#page-58-0) get\_contribution\_details() (core.models.UserProfile method), [48](#page-51-3) get\_default\_branch() (projects.models.Project method), [50](#page-53-1) get default version() (projects.models.Project method), [50](#page-53-1) get docs url() (projects.models.Project method), [51](#page-54-2) get form data() (projects.views.private.ImportDemoView method), [53](#page-56-1) I

get form kwargs() (projects.views.private.ImportDemoView method), [53](#page-56-1) get form kwargs() (projects.views.private.ImportWizardView method), [53](#page-56-1) get\_latest\_build() (projects.models.Project method), [51](#page-54-2) get\_production\_media\_path() (projects.models.Project method), [51](#page-54-2) get\_production\_media\_url() (projects.models.Project method), [51](#page-54-2) get\_suggestion() (in module core.views), [48](#page-51-3) get\_template\_names() (projects.views.private.ImportWizardView method), [53](#page-56-1) github\_build() (in module core.views), [48](#page-51-3) github\_paginate() (in module projects.utils), [52](#page-55-2)

## H

HTTP response Retrieve a list of absolute URIs for files that contain the search term., [43](#page-46-1) Retrieve a list of Builds., [34](#page-37-0) Retrieve a list of File objects that contain the search term., [42](#page-45-0) Retrieve a list of Files., [36](#page-39-0) Retrieve a list of Projects., [37](#page-40-0) Retrieve a list of resources., [34](#page-37-0) Retrieve a list of Versions., [40](#page-43-0) Retrieve a single Build., [35](#page-38-0) Retrieve a single File., [36](#page-39-0) Retrieve a single Project., [37](#page-40-0) Retrieve a single User, [39](#page-42-0) Retrieve a single Version., [40](#page-43-0) Retrieve highest version., [41,](#page-44-0) [42](#page-45-0) Retrieve List of Users, [39](#page-42-0)

identifier\_friendly (builds.models.Version attribute), [44](#page-47-5) ImportDemoView (class in projects.views.private), [53](#page-56-1) ImportedFile (class in projects.models), [50](#page-53-1) ImportWizardView (class in projects.views.private), [53](#page-56-1) is\_advanced() (projects.views.private.ImportWizardView method), [53](#page-56-1)

#### M

- make clean working dir() (vcs support.base.BaseVCS method), [55](#page-58-0)
- model (bookmarks.views.BookmarkListView attribute), [44](#page-47-5)
- model (projects.views.private.ProjectDashboard attribute), [54](#page-57-1)
- model (projects.views.public.ProjectDetailView attribute), [52](#page-55-2)
- move() (doc\_builder.base.BaseBuilder method), [45](#page-48-4)

## P

post() (bookmarks.views.BookmarkAddView method), [44](#page-47-5) post() (bookmarks.views.BookmarkRemoveView method), [44](#page-47-5) Project (class in projects.models), [50](#page-53-1) project\_advanced() (in module projects.views.private), [54](#page-57-1) project\_badge() (in module projects.views.public), [53](#page-56-1) project delete() (in module projects.views.private), [54](#page-57-1) project download media() (in module projects.views.public), [53](#page-56-1) project\_downloads() (in module projects.views.public), [53](#page-56-1) project\_edit() (in module projects.views.private), [54](#page-57-1) project\_import\_bitbucket() (in module projects.views.private), [54](#page-57-1) project\_import\_github() (in module projects.views.private), [54](#page-57-1) project\_manage() (in module projects.views.private), [54](#page-57-1) project\_versions() (in module projects.views.private), [54](#page-57-1) project versions() (in module projects.views.public), [53](#page-56-1) ProjectBackendForm (class in projects.forms), [49](#page-52-4) ProjectBasicsForm (class in projects.forms), [49](#page-52-4) ProjectDashboard (class in projects.views.private), [54](#page-57-1) ProjectDetailView (class in projects.views.public), [52](#page-55-2) ProjectRelationship (class in projects.models), [51](#page-54-2) projects.admin (module), [49](#page-52-4) projects.constants (module), [49](#page-52-4) projects.forms (module), [49](#page-52-4) projects.models (module), [50](#page-53-1) projects.search\_indexes (module), [51](#page-54-2) projects.tasks (module), [51](#page-54-2) projects.utils (module), [52](#page-55-2) projects.views.private (module), [53](#page-56-1) projects.views.public (module), [52](#page-55-2) ProjectTriggerBuildMixin (class in projects.forms), [49](#page-52-4) method), [54](#page-57-1) R

record\_build() (in module projects.tasks), [51](#page-54-2) redirect\_lang\_slug() (in module core.views), [48](#page-51-3) redirect\_page\_with\_filename() (in module core.views), [48](#page-51-3) redirect\_project\_slug() (in module core.views), [49](#page-52-4) redirect\_version\_slug() (in module core.views), [49](#page-52-4) response() (doc\_builder.environments.EnvironmentBase method), [47](#page-50-3) Retrieve a list of absolute URIs for files that contain the search term. (HTTP response), [43](#page-46-1) Retrieve a list of Builds. (HTTP response), [34](#page-37-0) Retrieve a list of File objects that contain the search term. (HTTP response), [42](#page-45-0) Retrieve a list of Files. (HTTP response), [36](#page-39-0)

Retrieve a list of Projects. (HTTP response), [37](#page-40-0)

Retrieve a list of resources. (HTTP response), [34](#page-37-0)

Retrieve a list of Versions. (HTTP response), [40](#page-43-0)

Retrieve a single Build. (HTTP response), [35](#page-38-0) Retrieve a single File. (HTTP response), [36](#page-39-0)

Retrieve a single Project. (HTTP response), [37](#page-40-0)

Retrieve a single User (HTTP response), [39](#page-42-0)

Retrieve a single Version. (HTTP response), [40](#page-43-0)

Retrieve highest version. (HTTP response), [41,](#page-44-0) [42](#page-45-0)

Retrieve List of Users (HTTP response), [39](#page-42-0)

rtd\_build\_path() (projects.models.Project method), [51](#page-54-2)

run() (doc\_builder.environments.BuildCommand method), [45](#page-48-4)

run() (in module projects.utils), [52](#page-55-2)

run() (vcs\_support.base.BaseCLI method), [54](#page-57-1)

## S

safe\_write() (in module projects.utils), [52](#page-55-2)

save() (builds.models.Version method), [44](#page-47-5)

save() (projects.forms.ProjectTriggerBuildMixin method), [49](#page-52-4)

search\_autocomplete() (in module projects.views.public), [53](#page-56-1)

server error() (in module core.views), [49](#page-52-4)

server\_error\_404() (in module core.views), [49](#page-52-4)

set\_branch\_file() (vcs\_support.base.BaseContributionBackend method), [54](#page-57-1)

setup\_environment() (in module projects.tasks), [51](#page-54-2)

setup vcs() (in module projects.tasks), [52](#page-55-2)

single\_version\_symlink\_path() (projects.models.Project method), [51](#page-54-2)

SingleVersionMiddleware (class in core.middleware), [48](#page-51-3) static\_metadata\_path() (projects.models.Project method),

[51](#page-54-2) subprojects\_symlink\_path() (projects.models.Project

push\_branch() (vcs\_support.base.BaseContributionBackend supported\_versions() (projects.models.Project method), method), [51](#page-54-2) [51](#page-54-2)

## T

tags (vcs\_support.base.BaseVCS attribute), [55](#page-58-0) translations\_symlink\_path() (projects.models.Project method), [51](#page-54-2)

## $\cup$

update() (vcs\_support.base.BaseVCS method), [55](#page-58-0) update\_docs\_pull() (in module projects.tasks), [52](#page-55-2) update\_documentation\_type() (in module projects.tasks), [52](#page-55-2) update\_static\_metadata() (in module projects.utils), [52](#page-55-2) UserProfile (class in core.models), [48](#page-51-3)

 $\overline{V}$ 

valid\_value() (core.forms.FacetField method), [47](#page-50-3)

vcs\_support.base (module), [54](#page-57-1) VCSProject (class in vcs\_support.base), [55](#page-58-0) VCSVersion (class in vcs\_support.base), [55](#page-58-0) Version (class in builds.models), [44](#page-47-5)<br>version\_autocomplete() (in version\_autocomplete() (in module projects.views.public), [53](#page-56-1) VersionAlias (class in builds.models), [44](#page-47-5)

### W

WebHook (class in projects.models), [51](#page-54-2) wizard\_class (projects.views.private.ImportView attribute), [53](#page-56-1)